# *The CCBR RNA-Seq Pipeline*

Fathi Elloumi, Ph.D **NCI CCBR** 3/20/2017

## Agenda

- Introduction
- Data analysis Workflow
	- Review main steps
- CCBR RNA-Seq pipeline
	- Workflow overview
	- Quality Control reports
	- Principal Component Analysis PCA and differential expressed reports reports
	- Downstream analysis after running the pipeline
- Running the CCBR pipeline
	- Use case and demo

# Agenda

- Introduction
- Data analysis Workflow
	- Review main steps
- CCBR RNA-Seq pipeline
	- Workflow overview
	- Quality Control reports
	- Principal Component Analysis PCA and differential expressed reports reports
	- Downstream analysis after running the pipeline
- Running the CCBR pipeline
	- Use case and demo

# RNA-Seq Applications

- Differential Gene Expression
- Differential Transcript Expression
	- Still confined to known transcripts / isoforms
- Transcript Discovery / Whole Transcriptome Profiling
	- Interest is in looking for new isoforms or unannotated genes
- Others
	- SNP/Somatic Variant/Gene Fusion Detection

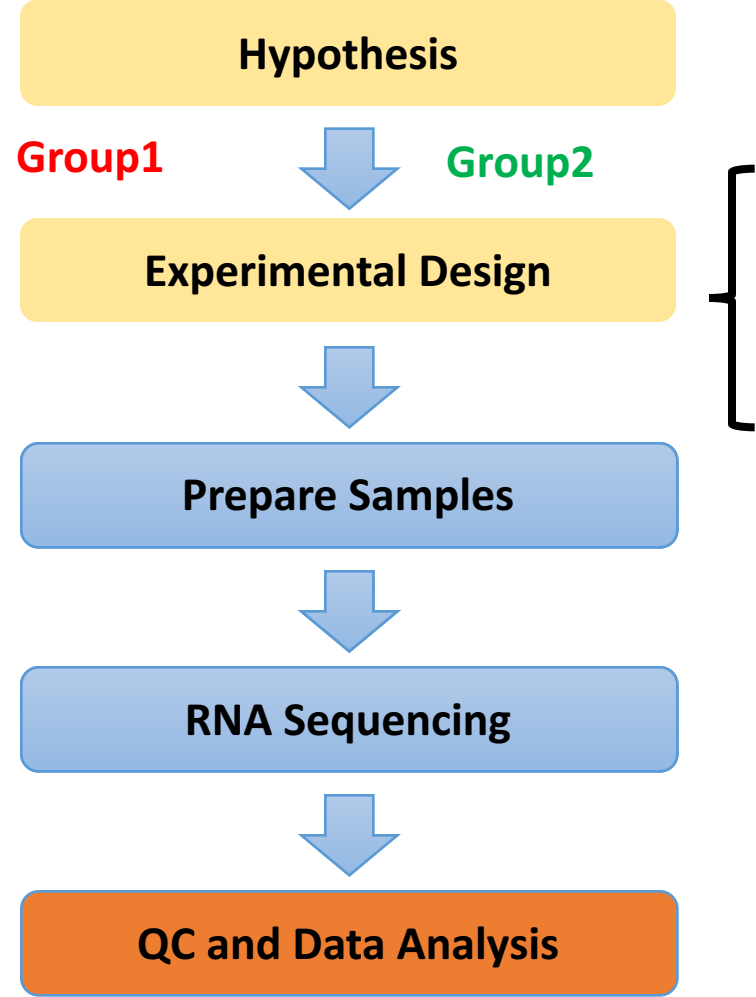

### RNA-Seq project Overview

- RNA extraction protocol
- Depth

 $\cdots$ 

- Library type SE/PE
- Nb. Replicates

### Best Practices

- Factor in at least 3 replicates (absolute minimum), but 4 if possible (optimum minimum).<br>Biological replicates are recommended rather than technical replicates.
- Always process your RNA extractions at the same time. Extractions done at different times lead to unwanted batch effects.
- There are 2 major considerations for RNA-Seq libraries:
	- If you are interested in coding mRNA, you can select to use the mRNA library prep. The recommended sequencing depth is between 10-20M paired-end (PE) reads. Your RNA has to be high quality (RIN  $> 8$ ).
	- If you are interested in long noncoding RNA as well, you can select the total RNA method, with sequencing depth ~25-60M PE reads. This is also an option if your RNA is degraded.
- Ideally to avoid lane batch effects, all samples would need to be multiplexed together and run on the same lane. This may require an initial MiSeq run for library<br>balancing. Additional lanes can be run if more sequencing depth is needed.
- If you are unable to process all your RNA samples together and need to process them in batches, make sure that replicates for each condition are in each batch so that the batch effects can be measured and removed bioinformatically.

https://bioinformatics.cancer.gov/content/rna-seq

# Agenda

- Introduction
- Data analysis Workflow
	- Review main steps
- CCBR RNA-Seq pipeline
	- Workflow overview
	- Quality Control reports
	- Principal Component Analysis PCA and differential expressed reports reports
	- Downstream analysis after running the pipeline
- Running the CCBR pipeline
	- Use case and demo

### Typical RNA-Seq analysis workflow

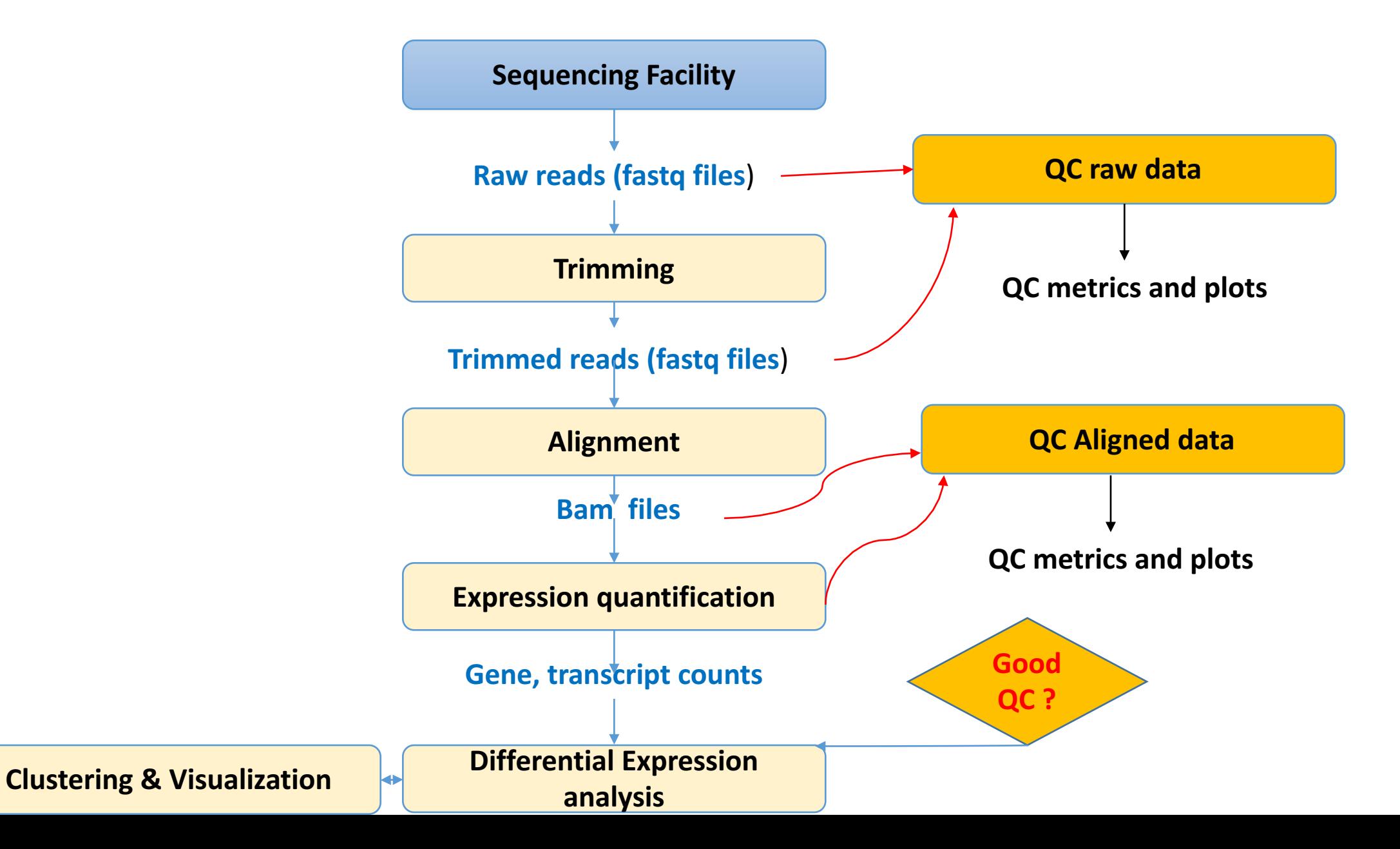

# Quality control (QC) of raw data

- Detect issues related to Sample Collection, Library preparation or Sequencing
- Need to check
	- Base quality score
	- sequence quality
	- Sequence duplication level
	- GC content level
	- Presence of contaminants
		- bacteria or virus
		- Adaptor presence

### Alignment & quantification

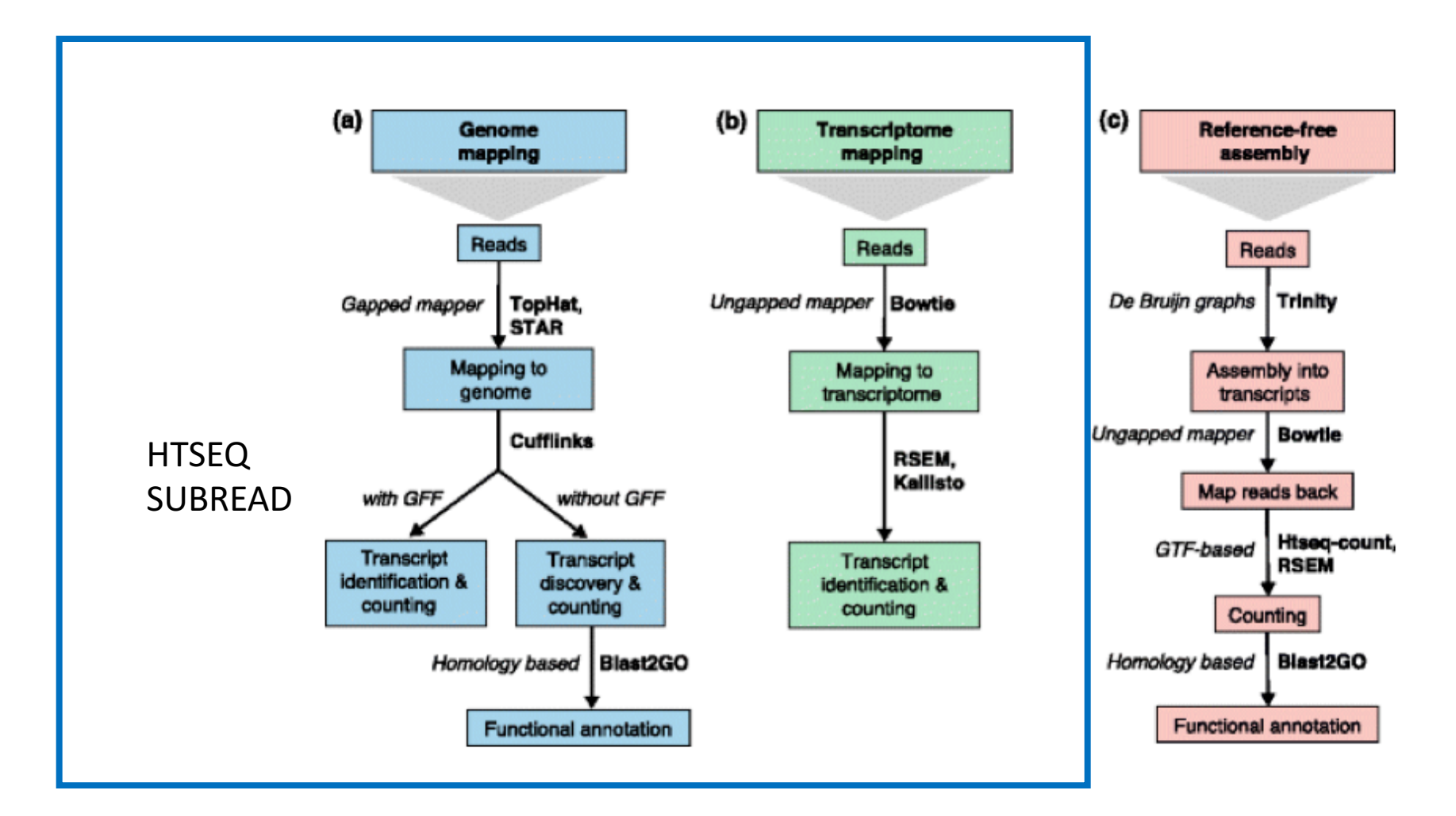

## Post-alignment QC

- % mapped and uniquely mapped reads: 70-90%
- uniformity of read coverage over gene body
- Read distribution
- Check for read strandedness
- Biotype composition (check for rRNA)

## Differential expression analysis

- What are the genes or transcripts that are differentially expressed between two or more groups?
	- do statistical test:
		- T-test
		- Empirical Bayes (moderated t-test)
		- Anova (> 2 groups)
		- …
	- adjust for multiple testing (FDR....)

## Known differentially expression detection methods

Table I: Software packages for detecting differential expression

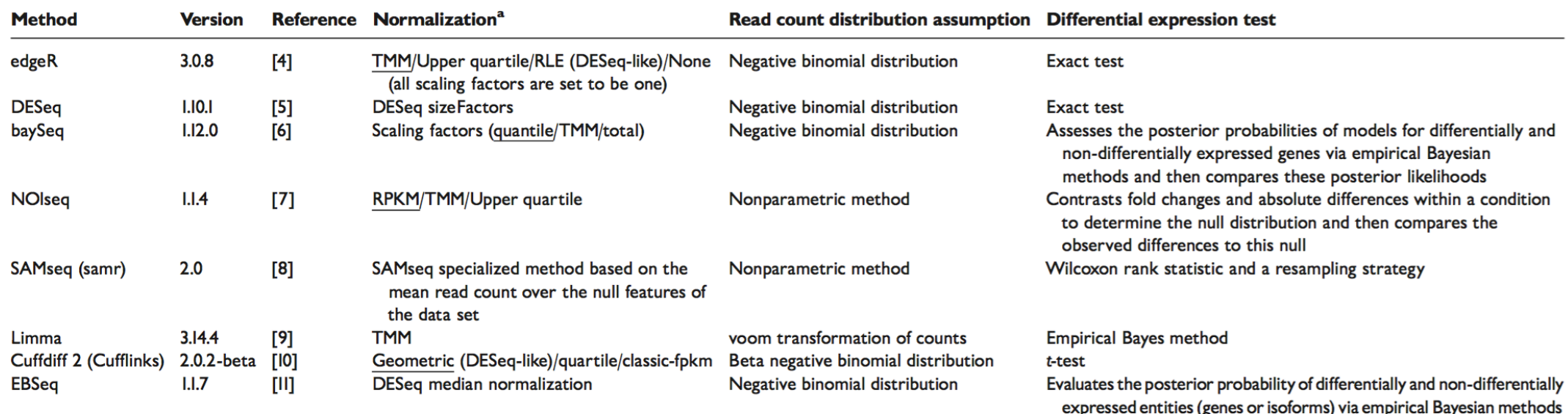

<sup>a</sup>ln case of availability of several normalization methods, the default one is underlined.

### Comparison of software packages for detecting differential expression in RNA-seq studies Briefings in Bioinformatics vol 16 N0I. 59-70

# Normalization using scaling methods: overall gene expression is same across all samples

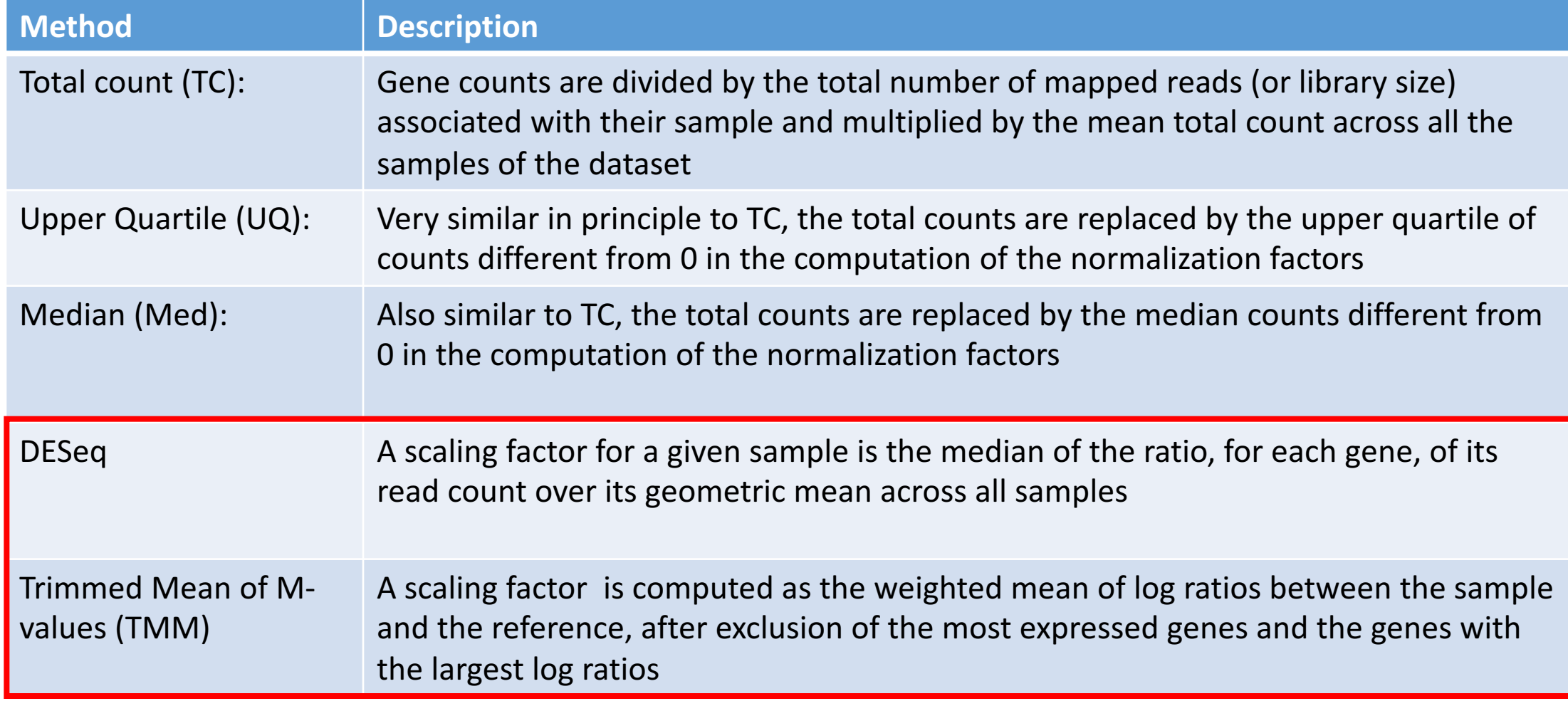

### Principal Component Analysis

Method for dimension reduction to identify patterns (thousands of genes = thousands of dimensions)

PCA Mapping (31.7%)

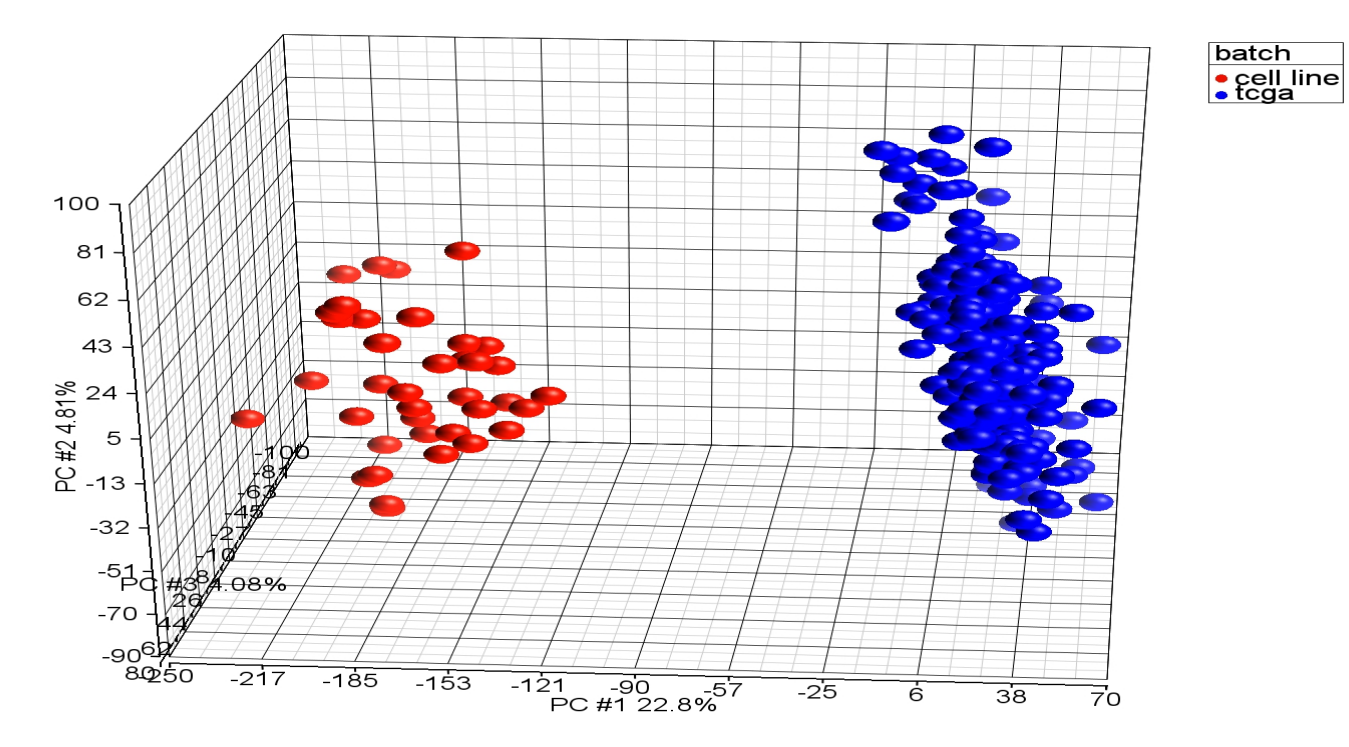

The eigenvector with the largest eigenvalue (total variance) is the first principal component. The second largest eigenvalue will be the direction of the second largest variance.

### **Hierarchical Clustering**

### **Dendrogram/tree**

### **Heatmap**

• branching diagram representing a hierarchy of categories based on degree of similarity

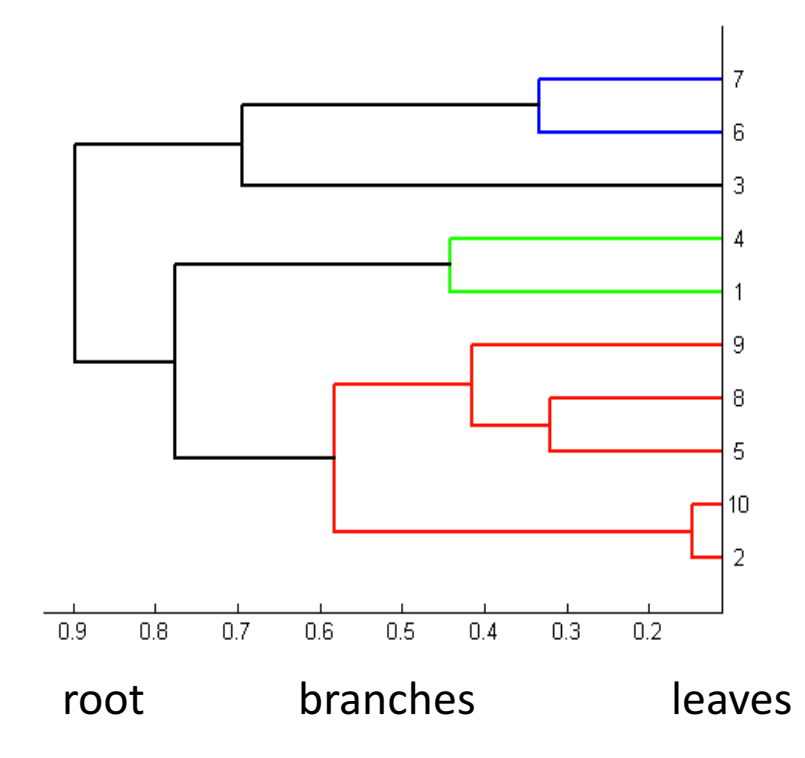

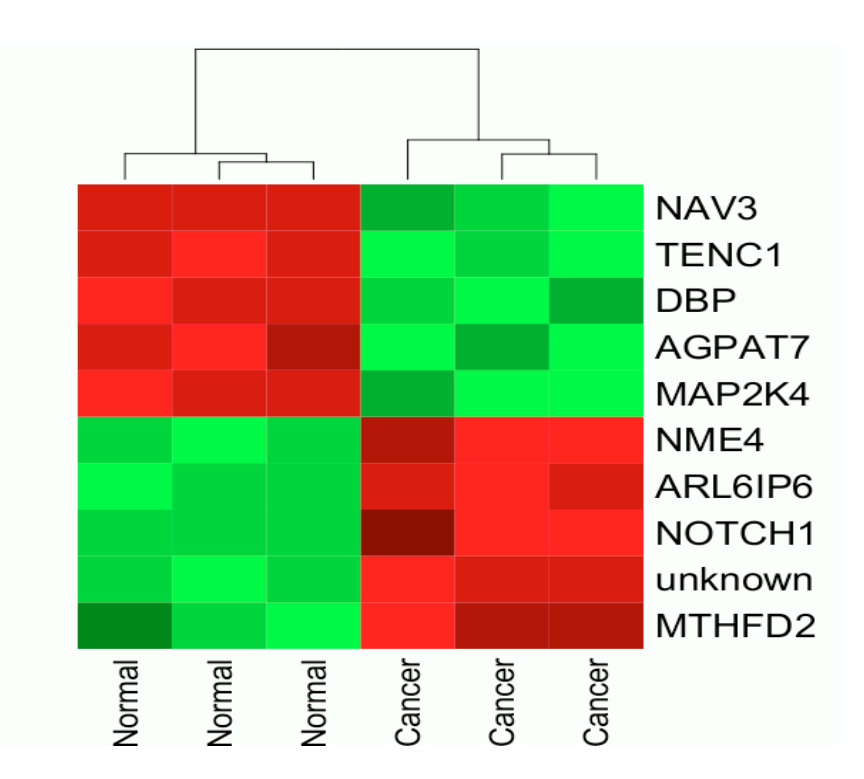

## Agenda

- Introduction
- Data analysis Workflow
	- Review main steps
- CCBR RNA-Seq pipeline
	- Workflow overview
	- Quality Control reports
	- Principal Component Analysis PCA and differential expressed reports reports
	- Downstream analysis after running the pipeline
- Running the CCBR pipeline
	- Use case and demo

### **RNA-Seq Pipeline workflow**

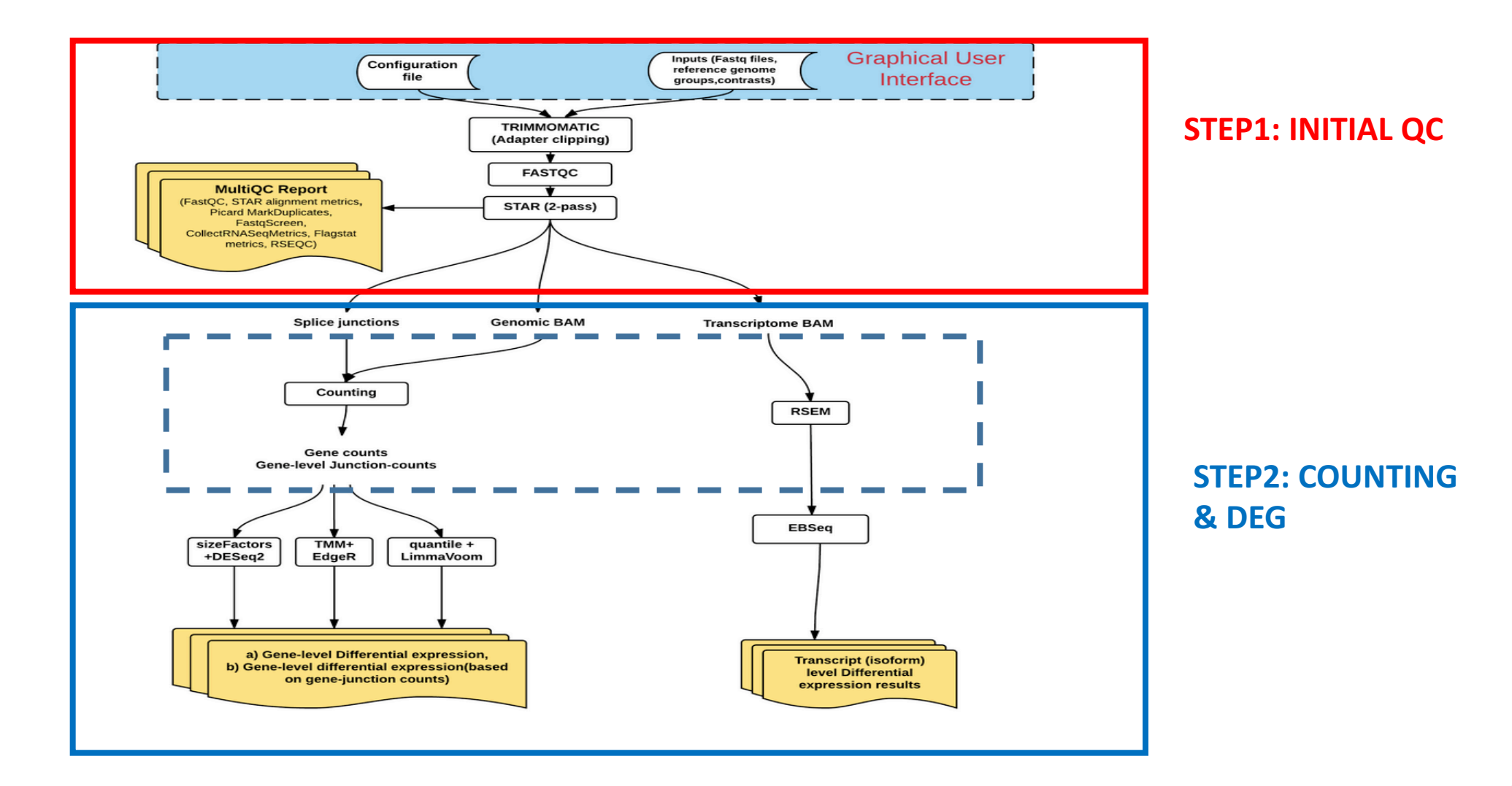

### RNA-Seq: Initial QC workflow

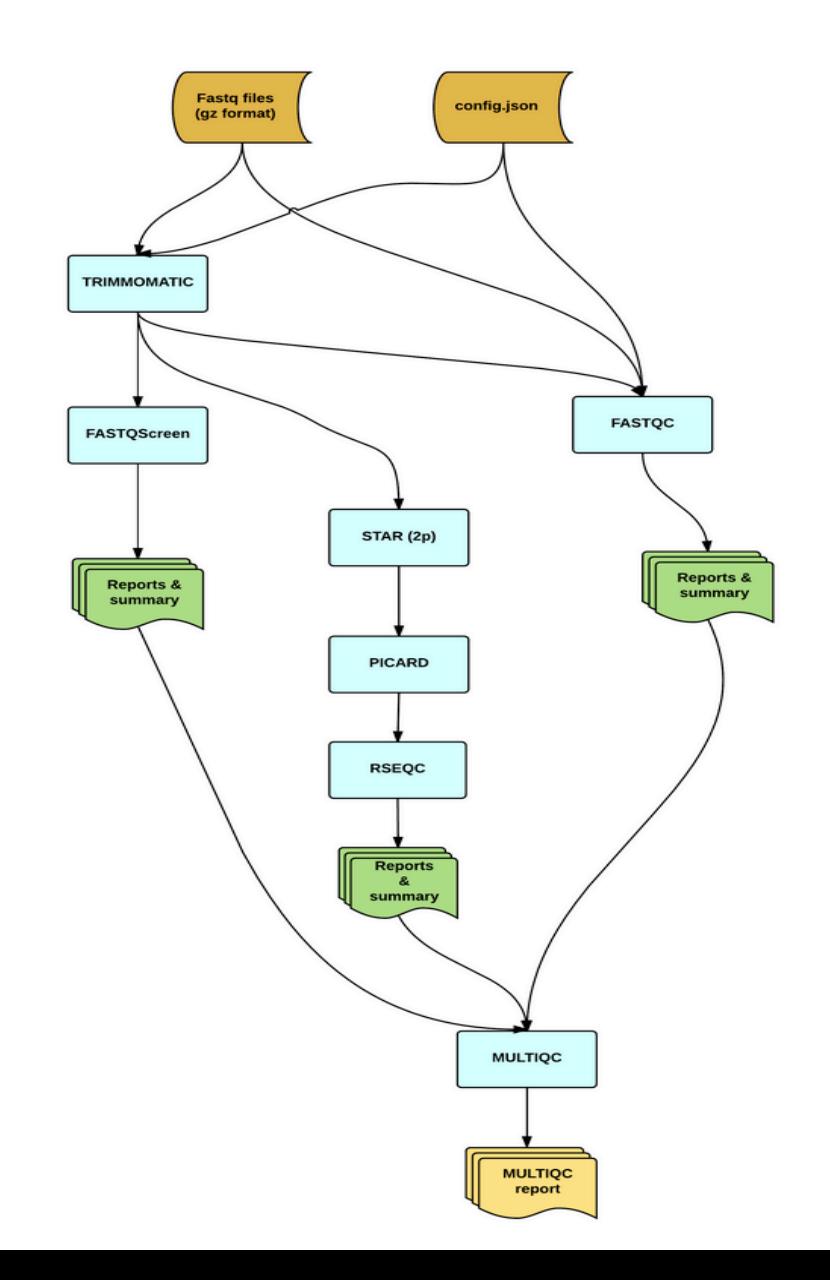

- Trimmonatic: just adaptor clipping
- STAR2 pass mode: for most sensitive novel junctions discovery

### Use case: 4 samples from SEQC study

- Mixture of biological sources and a set of synthetic RNAs from the External Rna Control Consortium (ERCC)
- $\geq 2$  samples from group A : Strategene Universal Human Reference RNA (UHRR) – from 10 human cell lines-
- $\geq 2$  samples from group B: Ambion Human Brain Reference RNA (HBRR)
- ØIllumina HiSeq2000. -100 bp-

### Base quality (Q score)

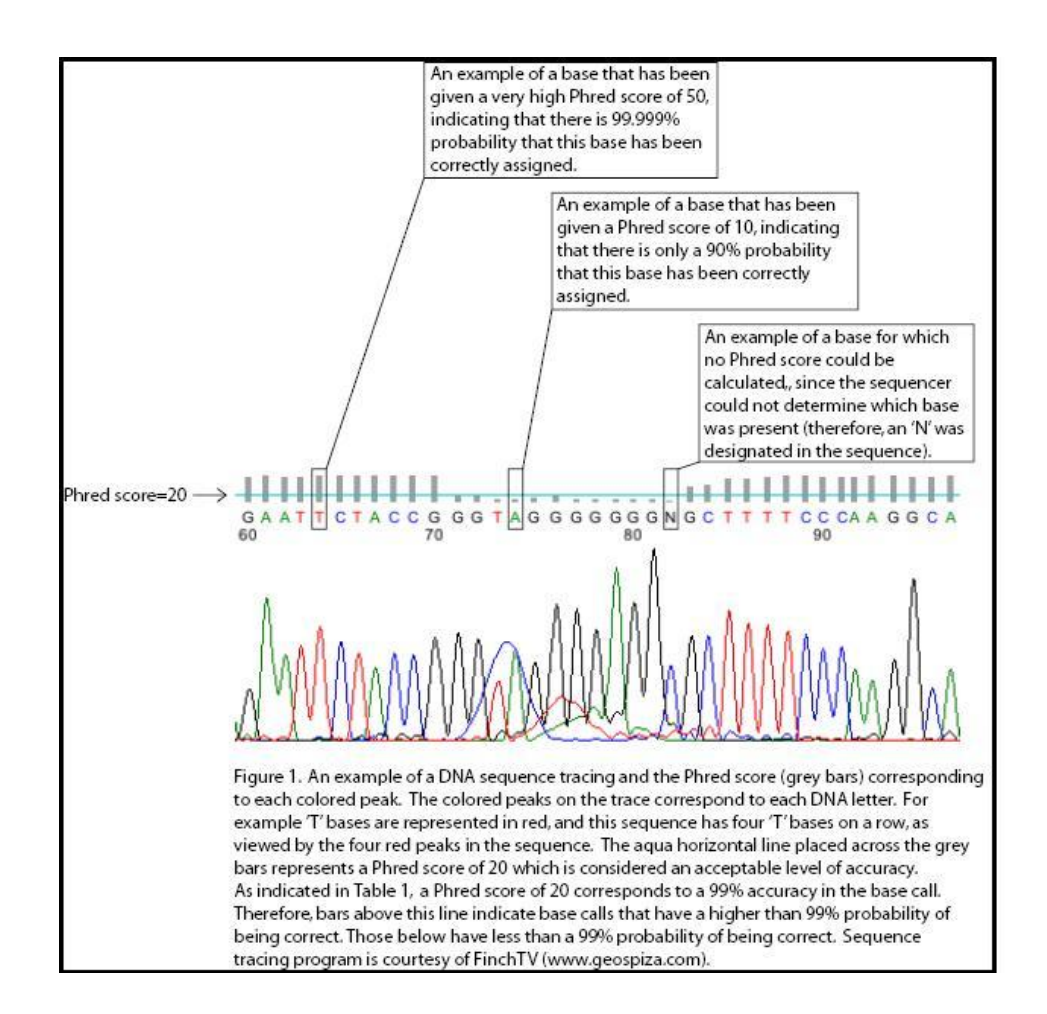

Phred quality scores are logarithmically linked to error probabilities Phred Quality Score | Probability of incorrect base call | Base call accuracy  $10$ 1 in 10 90% 20 1 in 100 99% 30 1 in 1000 99.9% 40 1 in 10,000 99.99% 1 in 100,000 99.999% 50 60 1 in 1,000,000 99.9999%

 $Q = -10 \log_{10} P$ , where P is the base-calling error probability

### Sample QC report

### Base quality distribution

### **REastQC Report**

#### **Summary**

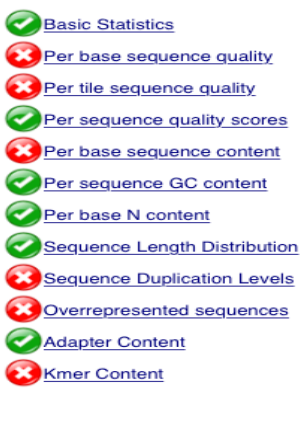

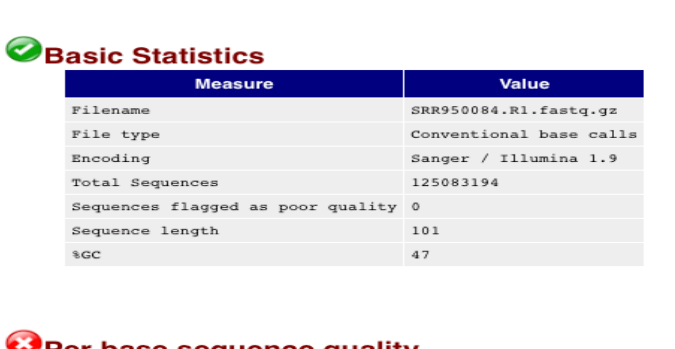

#### OPer base sequence quality

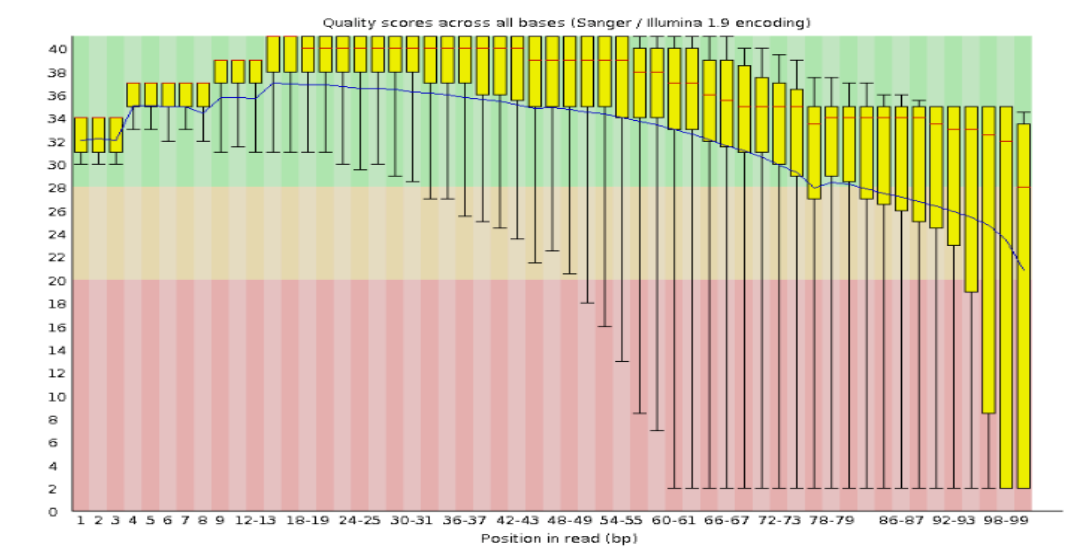

Common reasons for warnings

- General degradation of quality over the duration of long runs
- Loss quality earlier in the run (bubbles in flowcell)
- Reads of different length

**Warning** if the lower quartile for any base is less than 10, or if the median for any base is less than 25. **Failure** if the lower quartile for any base is less than 5 or if the median for any base is less than 20.

# Tiles issues (bubble, smudge or debris in lane)

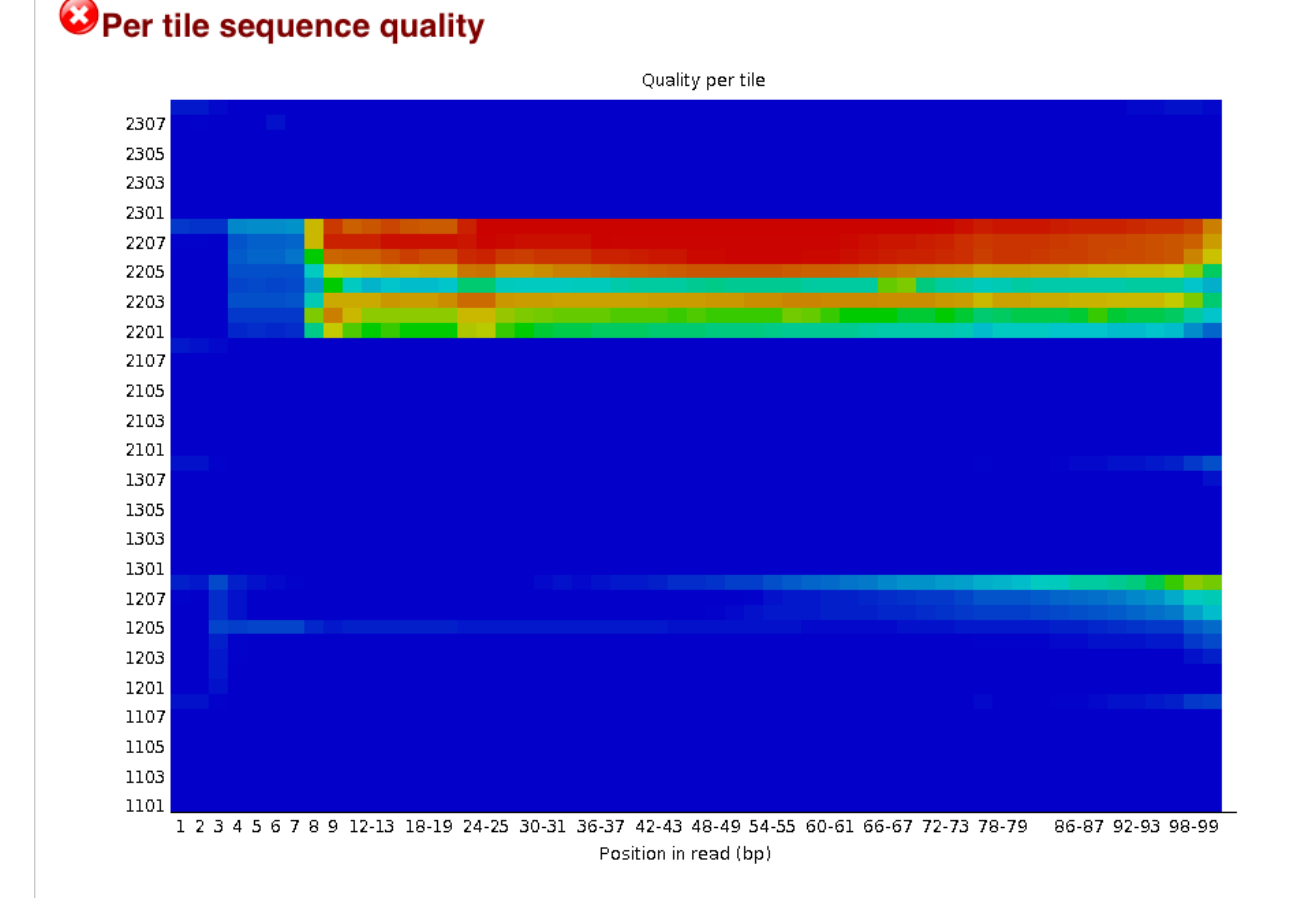

A good plot should be all blue!

Flowcell tile heatmap showing deviation from the average quality for each tile

Failure if any tile shows a mean Phred score more than 5 less than the mean for that base across all tiles

# Check proportion of sequences with low quality values

Per sequence quality scores

Quality score distribution over all sequences Average Quality per read 2.25E7 2.0E7 1.75E7 1.5E7 1.25E7 1.0E7 7500000 5000000 2500000  $\circ$ 2 3 4 5 6 7 8 9 10 12 14 16 18 -20 -22 24 26 28 30 32 34 -36 38. -40 Mean Sequence Quality (Phred Score)

For bi-modal or complex distribution, should check with per tile qualities

**Failure** if the most frequently observed mean quality is below 20

### Per base sequence content should be uniform

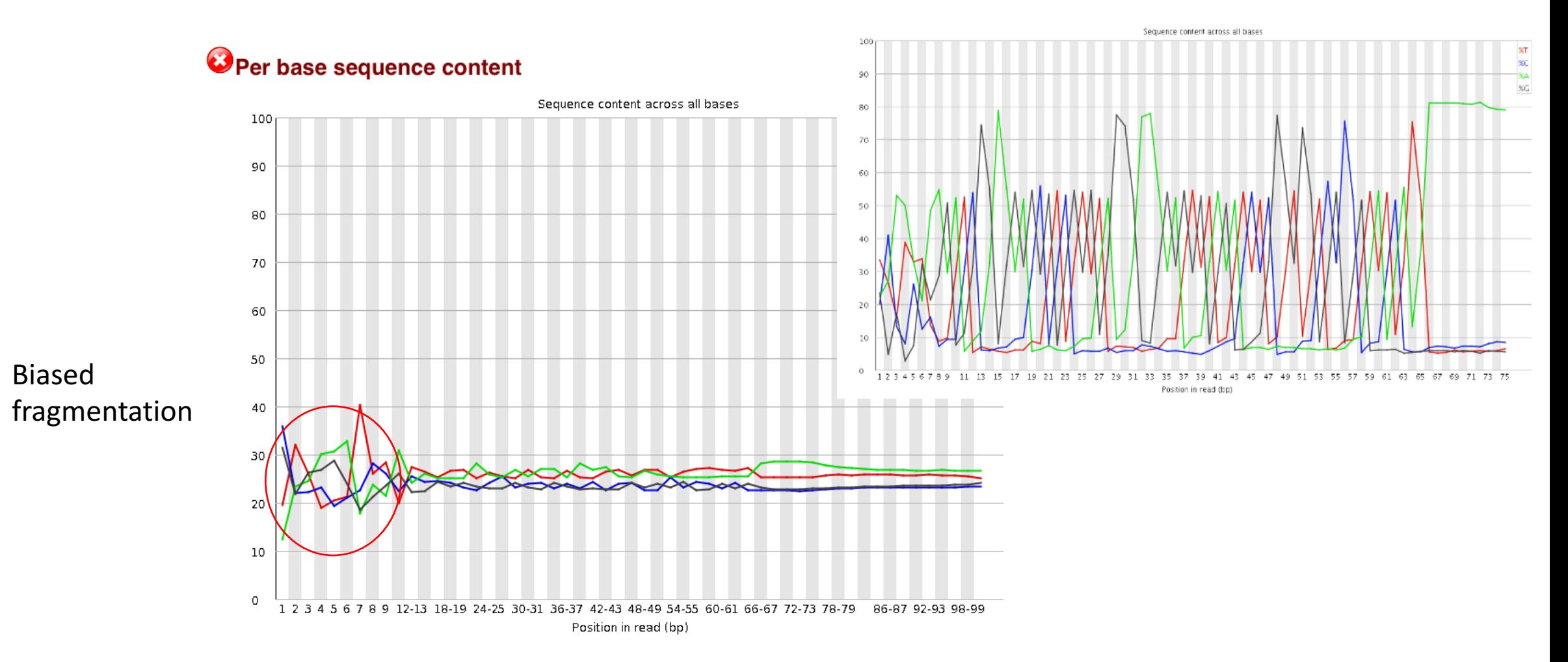

RNA-Seq libraries produce biased sequence composition at start of the read (10-12 bp) / does not affect downstream analysis

## GC content should be a normal distribution

### Per sequence GC content

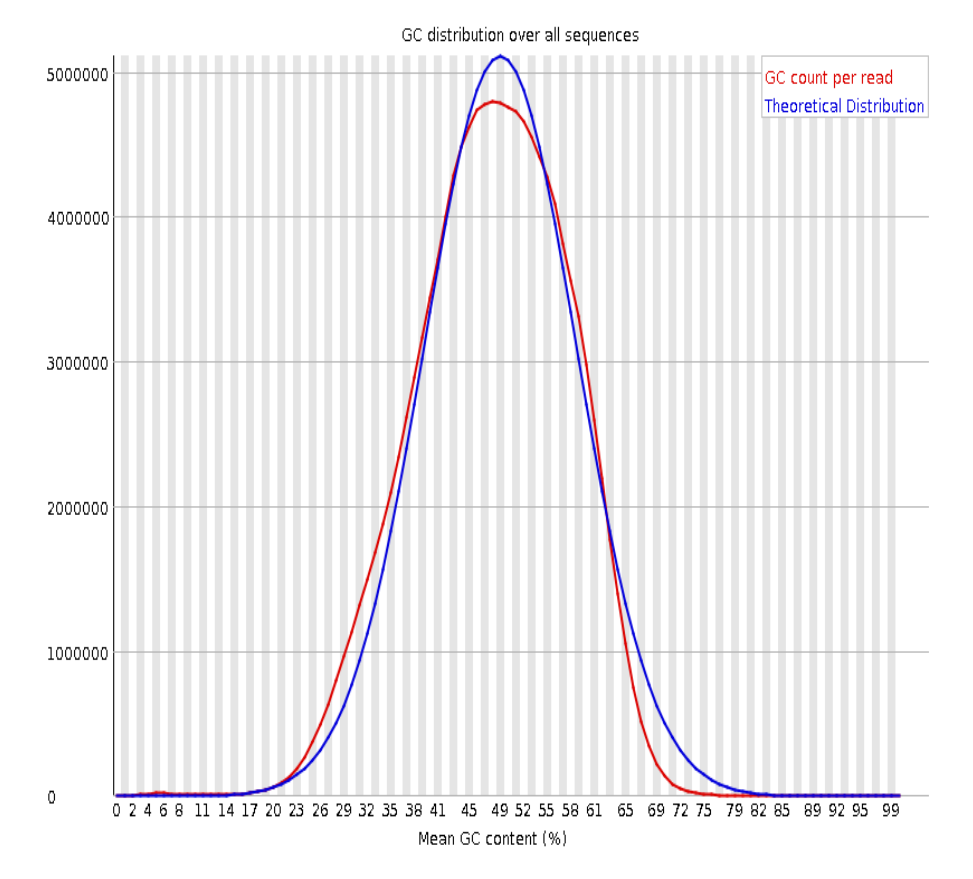

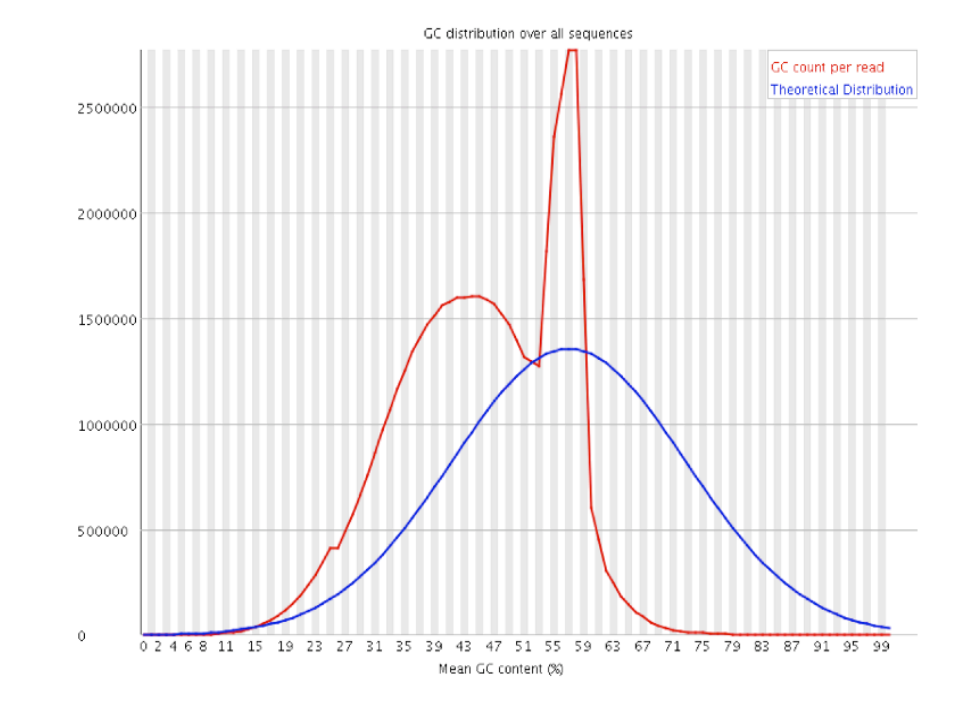

Contaminant issue (adapter dimers= paired of ligated adapters with no insert sequence ) Need to check overrepresented sequences

### No call distribution

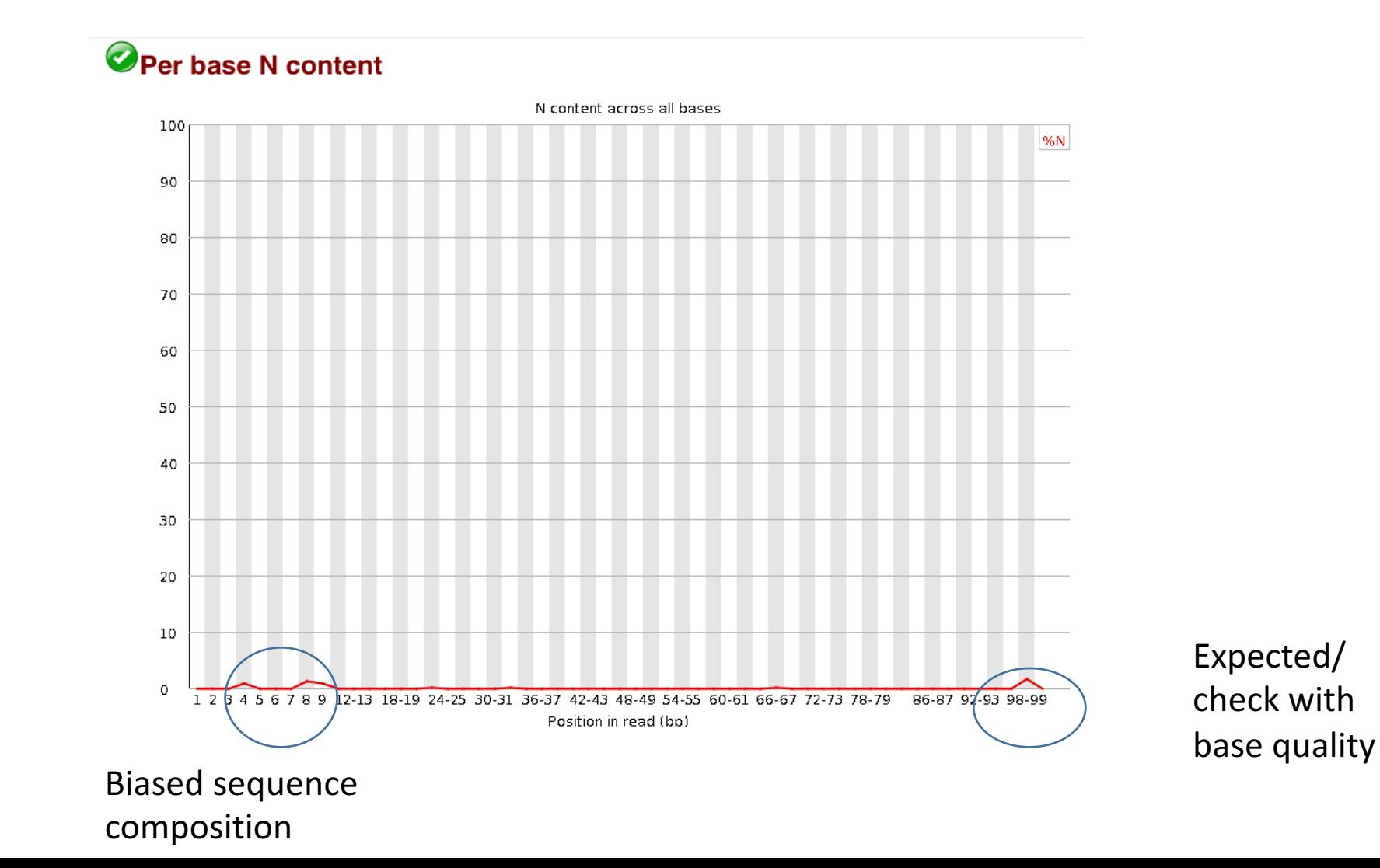

### All sequences should have the same length

### Sequence Length Distribution

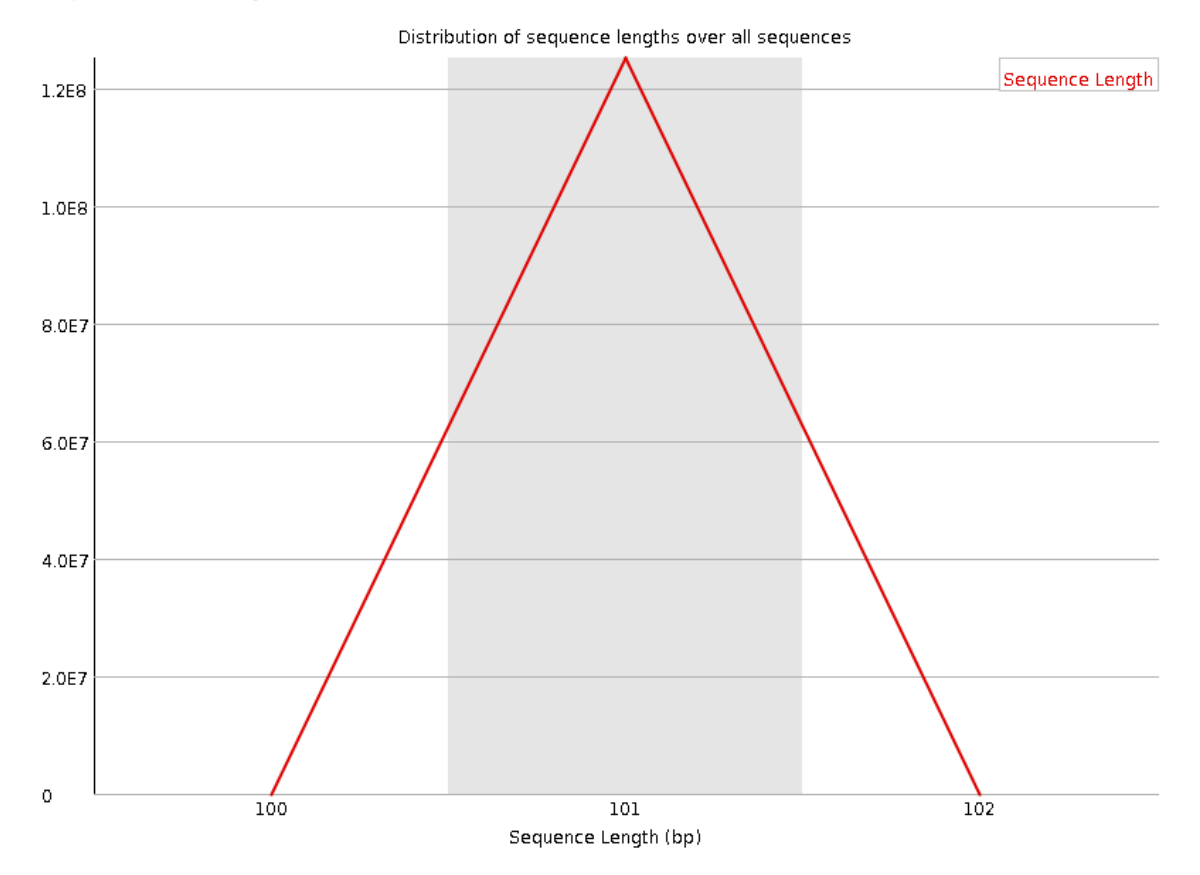

## High duplication level should be carefully assessed

### Sequence Duplication Levels

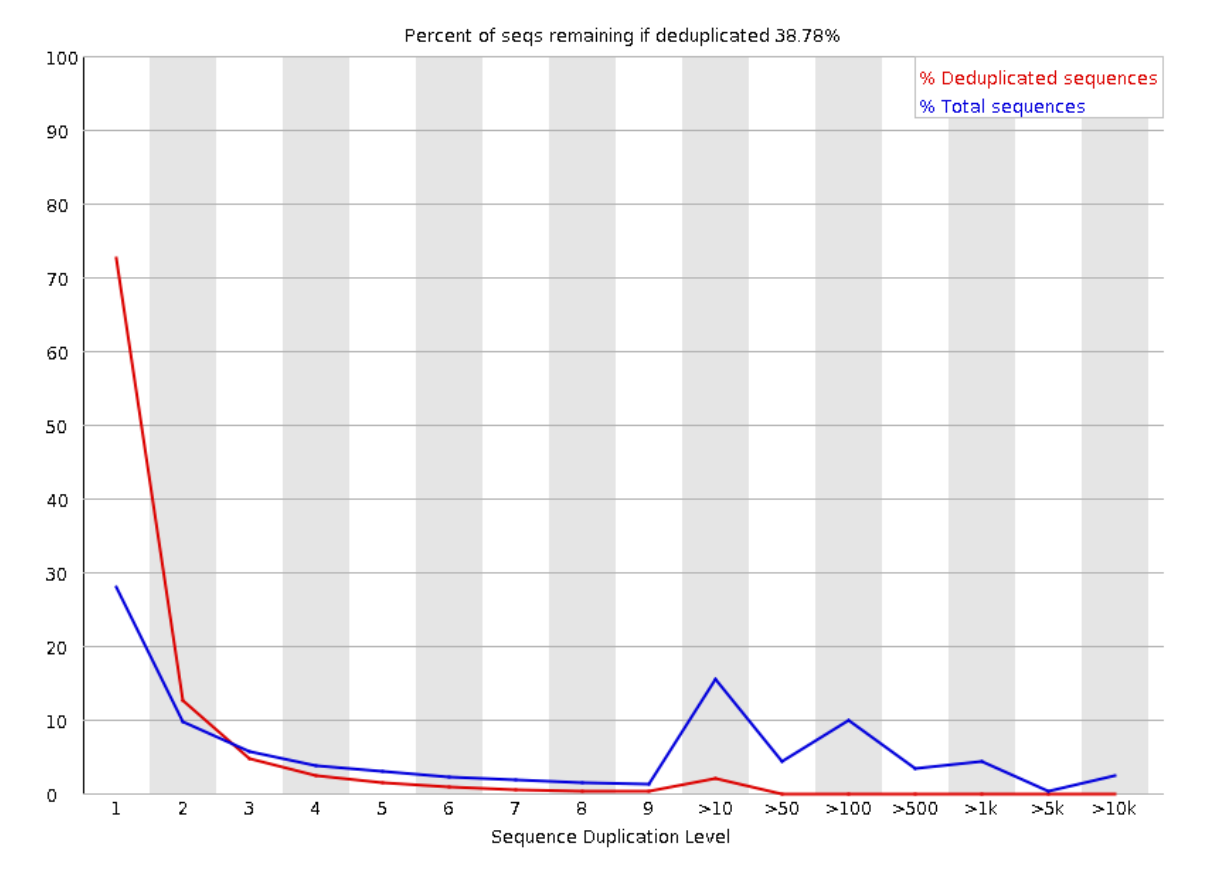

- Technical duplicates (PCR over amplification)
- Biological duplicates
	- Small RNA library
	- Over-sequence High expressed transcripts to observe lowexpressed ones

## Check for adapter sequence

### Adapter Content

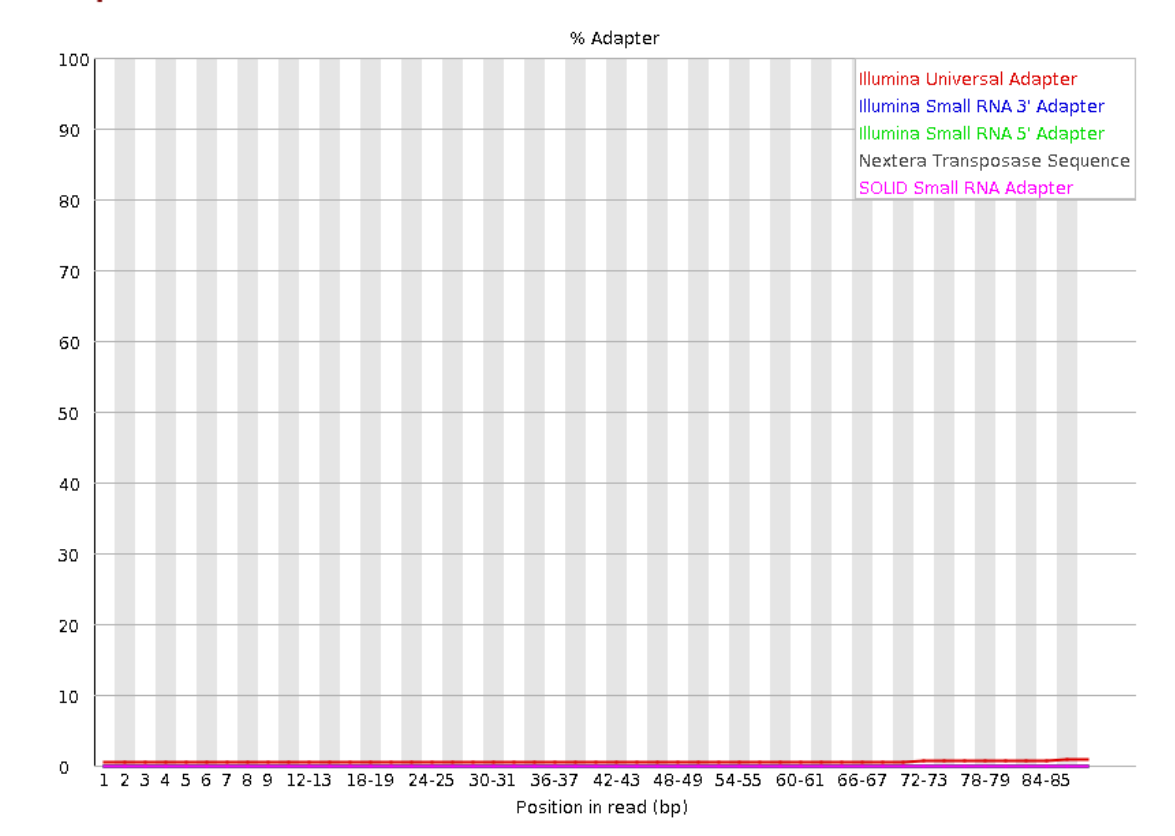

If insert sizes are shorter than the read length -> need to remove adapter sequence

## Check for contamination in Over-represented sequences:

### Overrepresented sequences

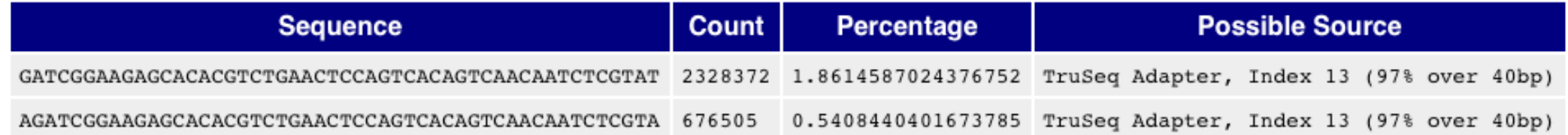

error if any sequence is found to represent more than 1% of the total

## FastqScreen: look for Bacteria/ virus contamination

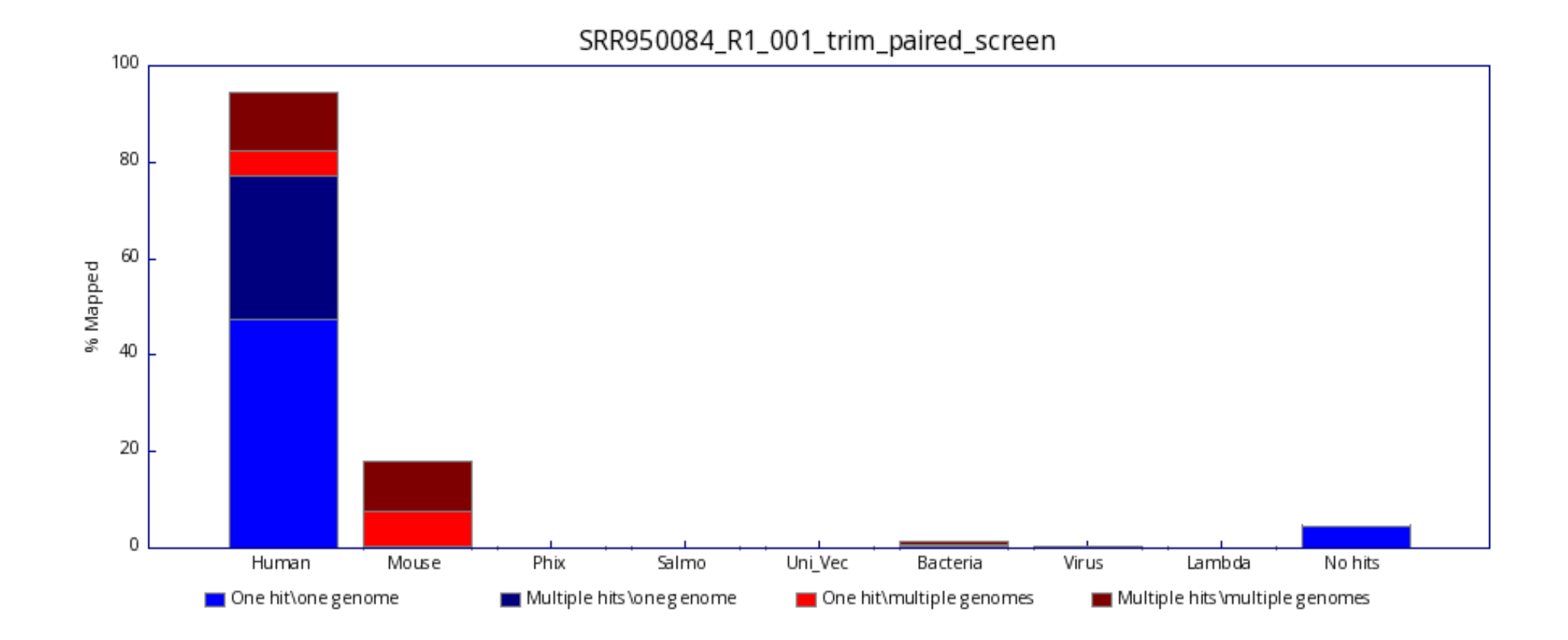

## MultiQC report

### MultiQC: Multiple samples report

#### FastOC

FastQC is a quality control tool for high throughput sequence data, written by Simon Andrews at the Babraham Institute in Cambridge.

#### Sequence Quality Histograms **8 8 8 8 9**

#### The mean quality value across each base position in the read. See the FastQC help.

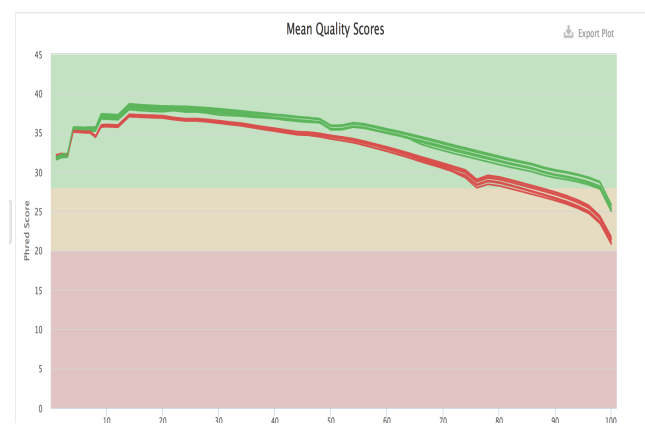

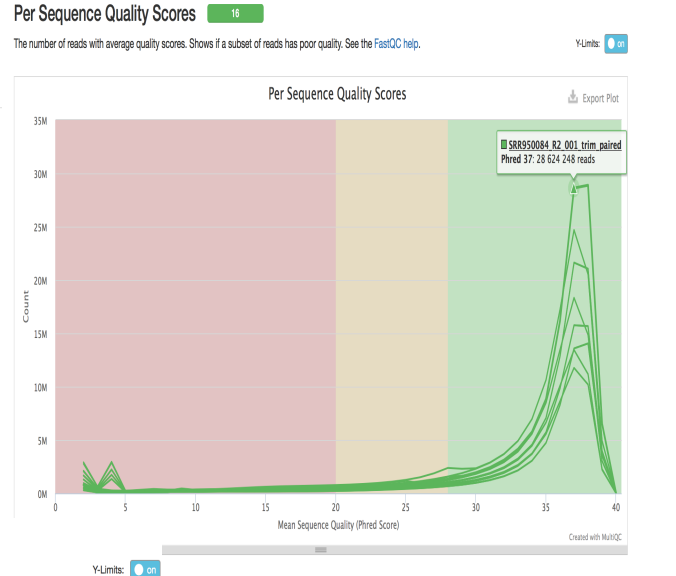

#### Per Sequence GC Content

The average GC content of reads. Normal random library typically have a roughly normal distribution of GC content. See the FastQC help.

Percentages Counts

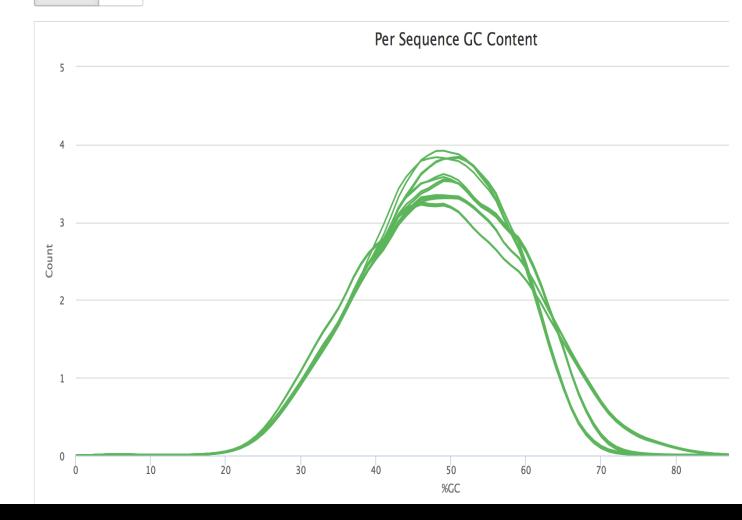

Adapter Content 16

The cumulative percentage count of the proportion of your library which has seen each of the adapter sequences at each position. See the FastQC help. Only samples with ≥ 0.1% adapter contamination are shown. Y-Limits: O on

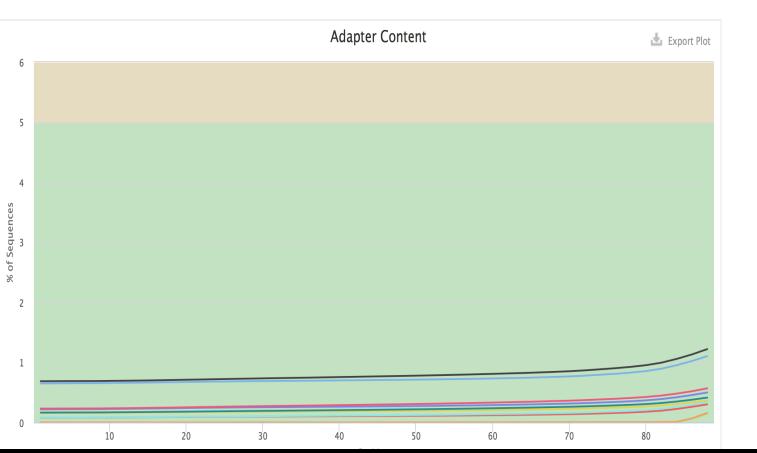

### Per Base N Content The percentage of base calls at each position for which an N was called. See the FastQC help. Y-Limits: O on Per Base N Content Export Plot FastQ Screen

FastQ Screen allows you to screen a library of sequences in FastQ format against a set of sequence databases so you can see if the composition of the library matches with what you expect.

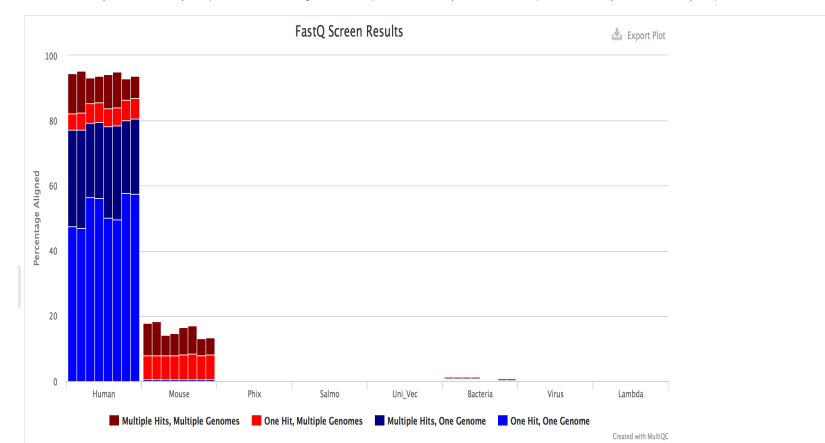

### multiQC report: Mapping stats

**STAR** 

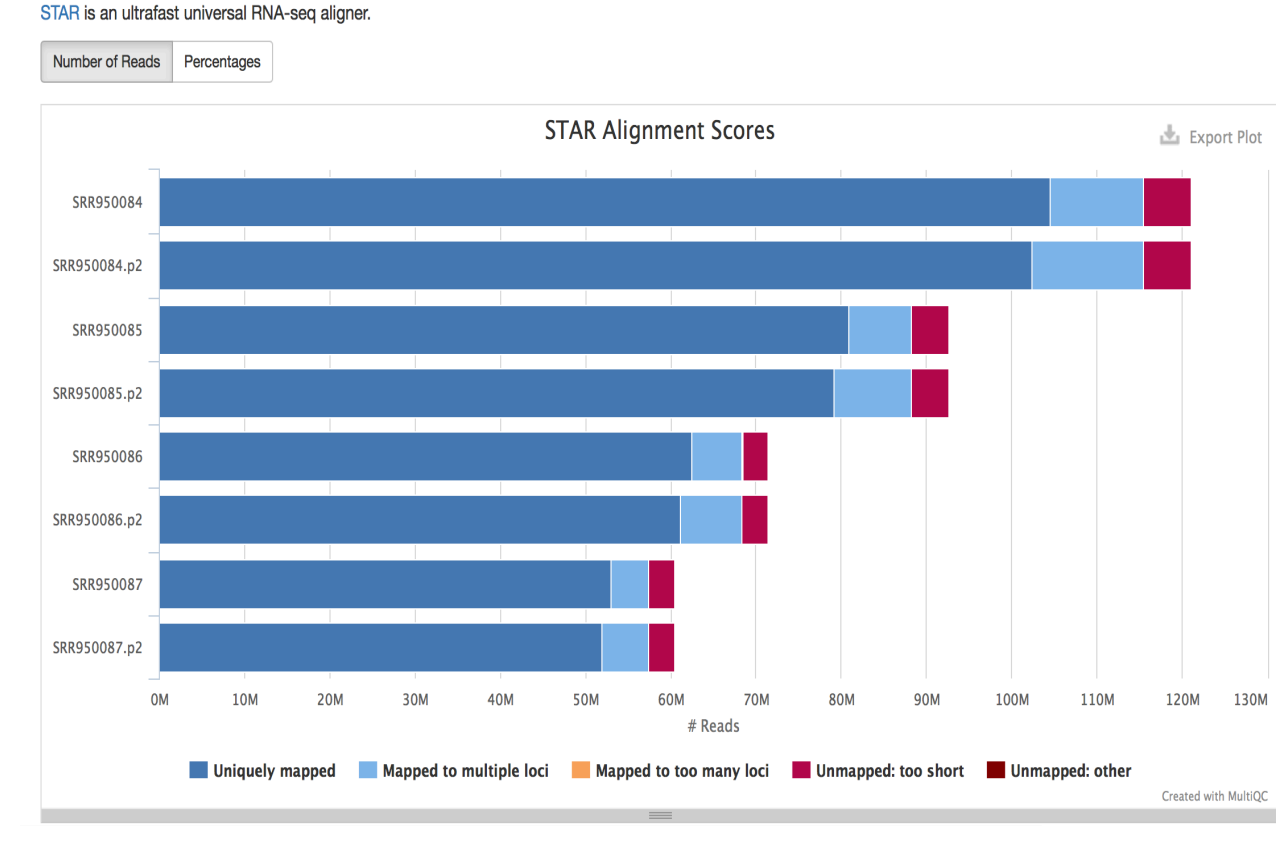

### nb.of mapped Reads **Mapping rate 70-90%** and the Mapping rate 70-90%

### **STAR**

STAR is an ultrafast universal RNA-seq aligner.

Number of Reads Percentages

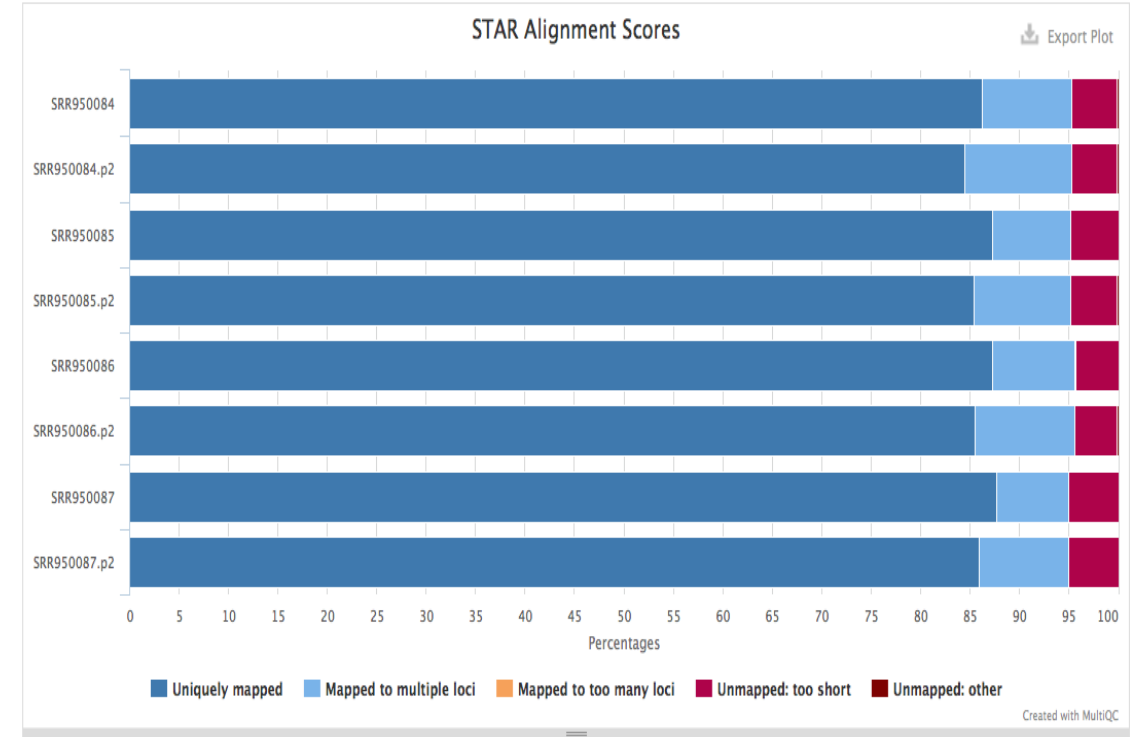

## multiQC report: Picard duplication rate by paired reads

### **Picard**

Picard is a set of Java command line tools for manipulating high-throughput sequencing data.

#### **Mark Duplicates**

Number of Reads Percentages

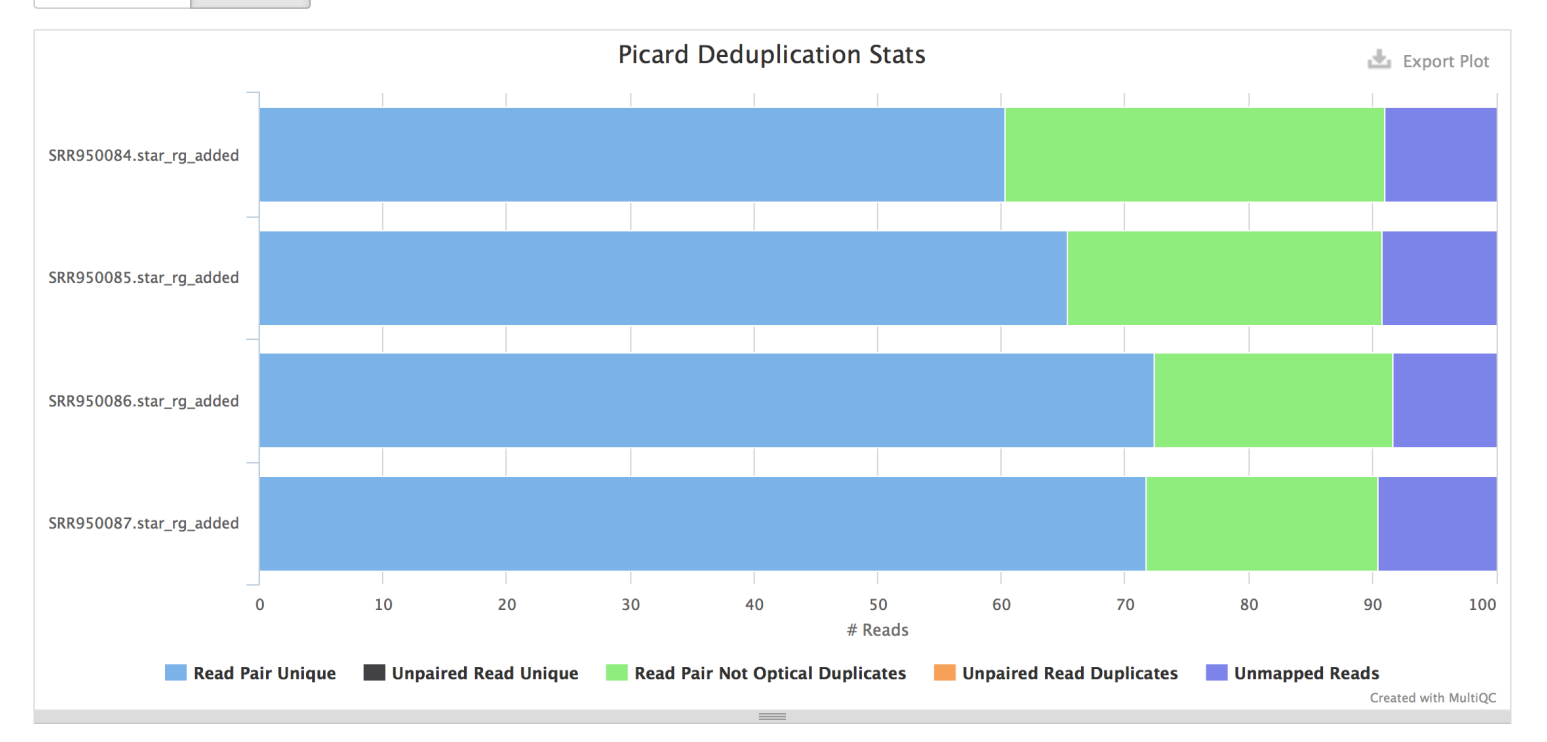

### multiQC report: Picard

#### **Insert Size**

Plot shows the number of reads at a given insert size. Reads with different orientations are summed.

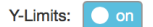

Counts Percentages

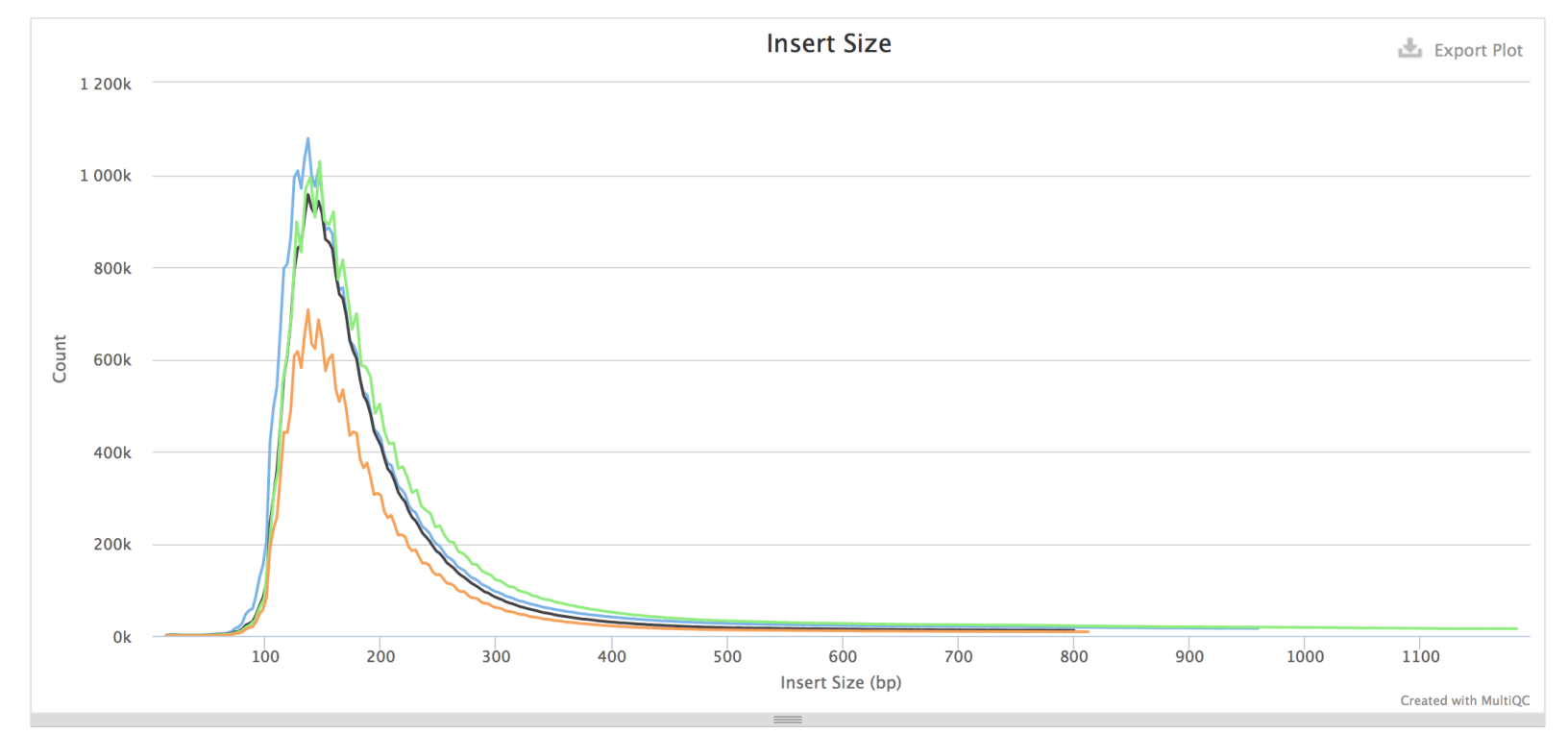

### multiQC report: RNA quality check

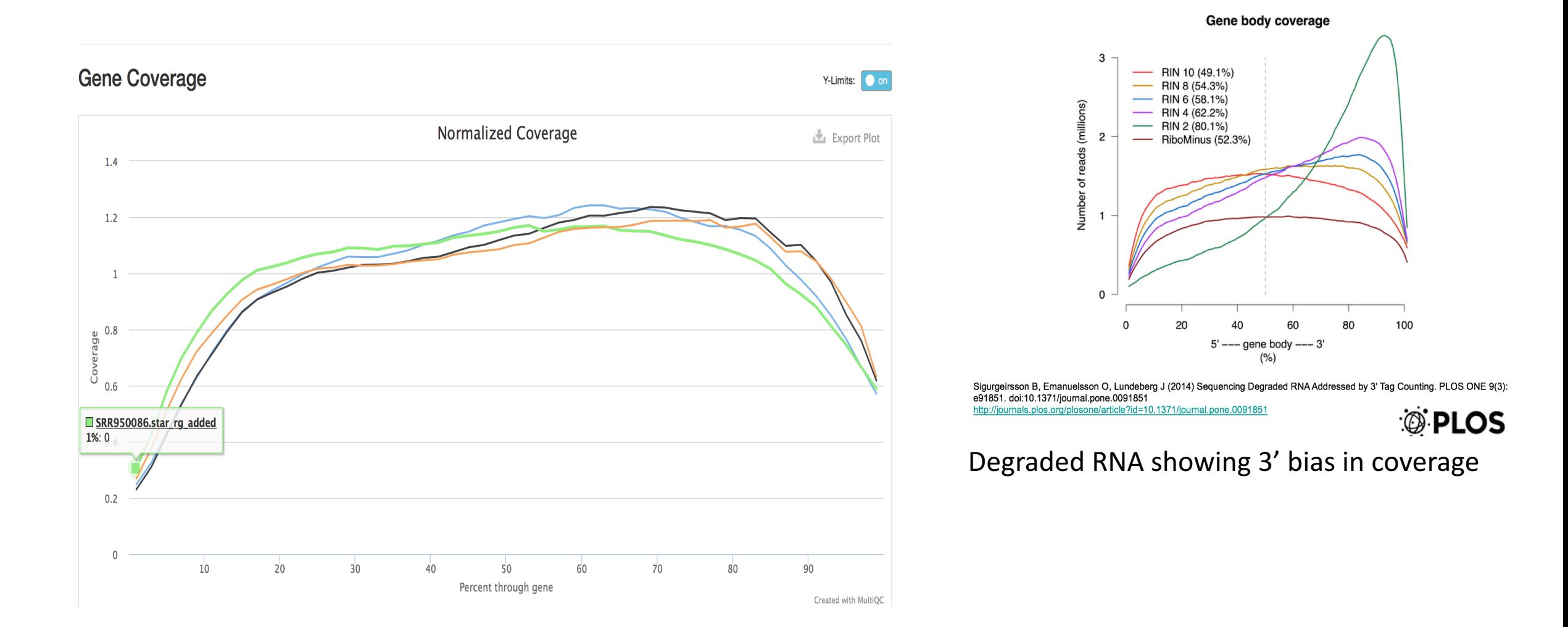

multiQC report: RSEQC

#### Infer experiment

RSeQC: Infer experiment  $\mathbb{E}$  Export Plot SRR950084.strand.info SRR950085.strand.info SRR950086.strand.info SRR950087.strand.info 0% 5% 10% 15% 20% 25% 30% 35% 40% 45% 50% 55% 60% 65% 70% 80% 85% 90% 95% 100% 75% % Tags Sense Antisense **Undetermined** Created with MultiQC

Infer experiment counts the percentage of reads and read pairs that match the strandedness of overlapping transcripts. It can be used to infer whether RNA-seq library preps are stranded (sense or antisense).

### multiQC report: Exons coverage

RSeQC package provides a number of useful modules that can comprehensively evaluate high throughput RNA-seq data.

#### **Read Distribution**

Read Distribution calculates how mapped reads are distributed over genome features.

Number of Tags Percentages

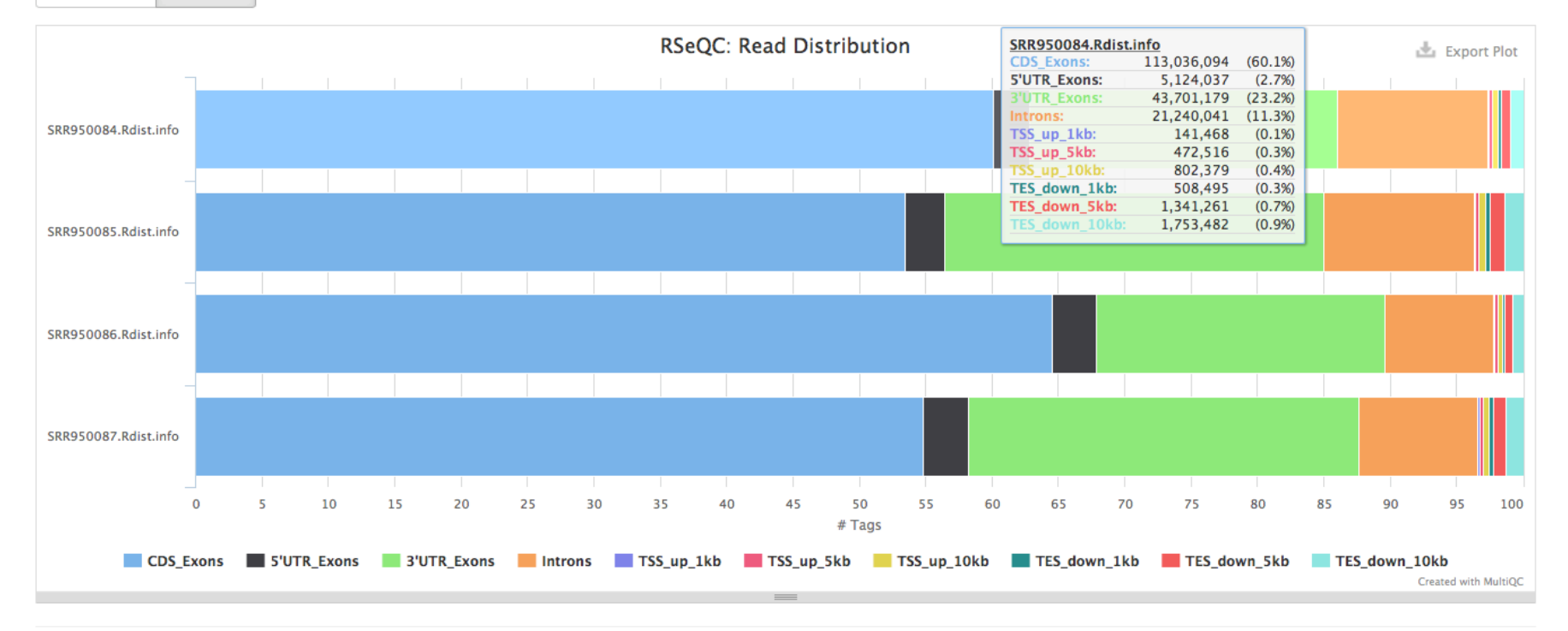

### multiQC report: Count check

### featureCounts

Subread featureCounts is a highly efficient general-purpose read summarization program that counts mapped reads for genomic features such as genes, exons, promoter, gene bodies, genomic bins and chromosomal locations.

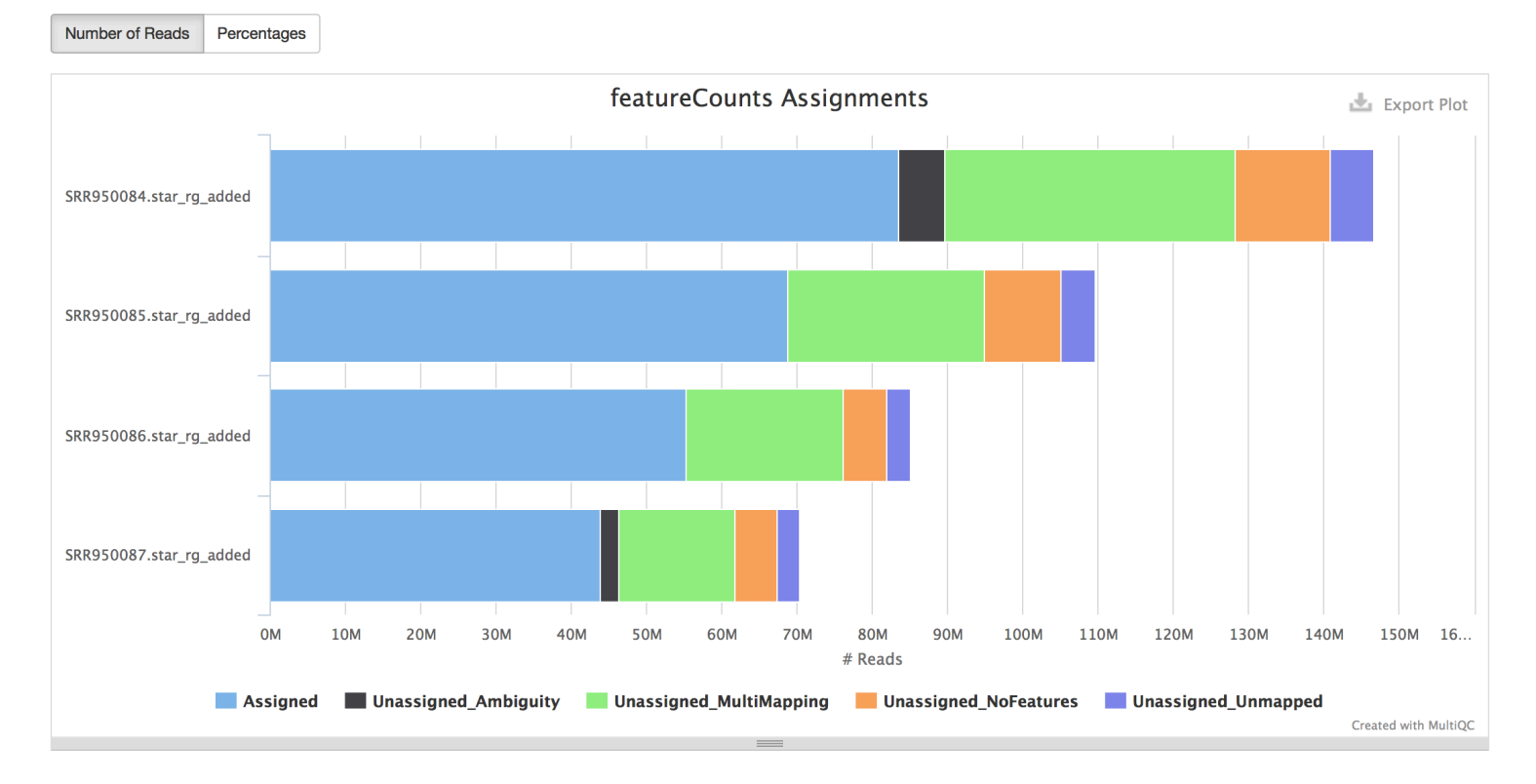

Checking unassigned rate for overlapping regions and multi-mapping reads

### RNA-Seq: Differential expression workflow

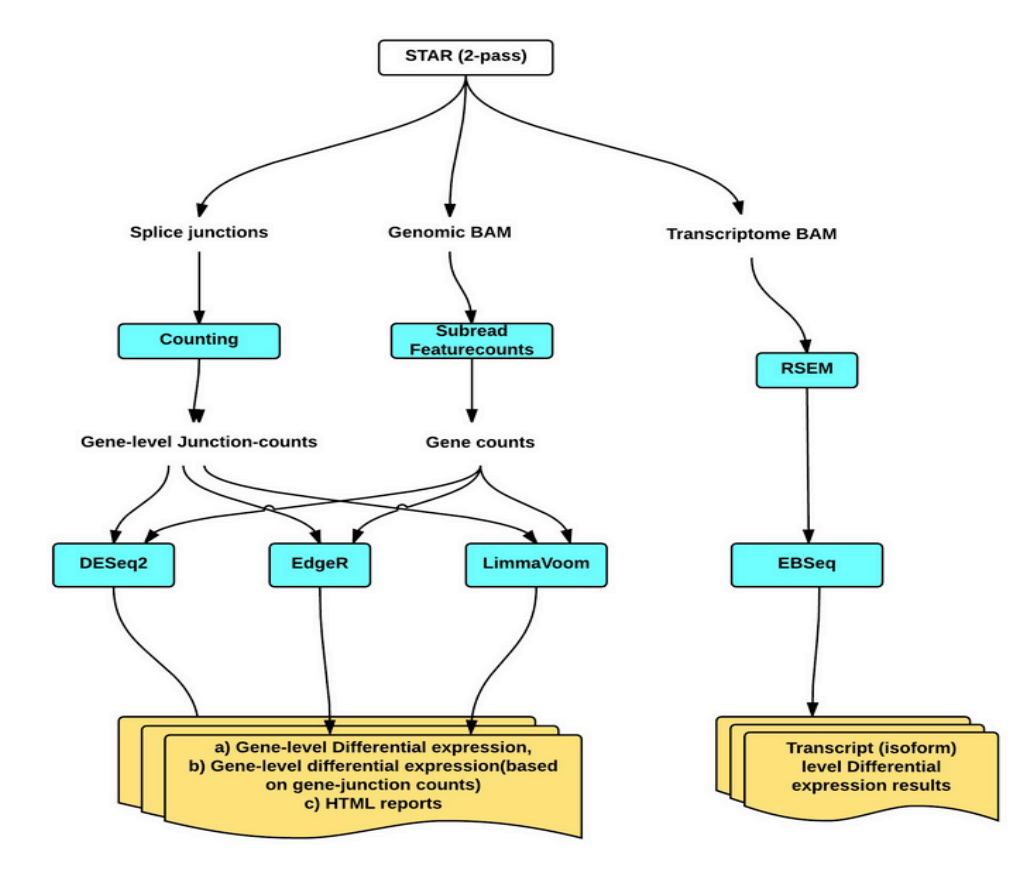

### RNA-Seq: PCA report

PCA after TMM normalization

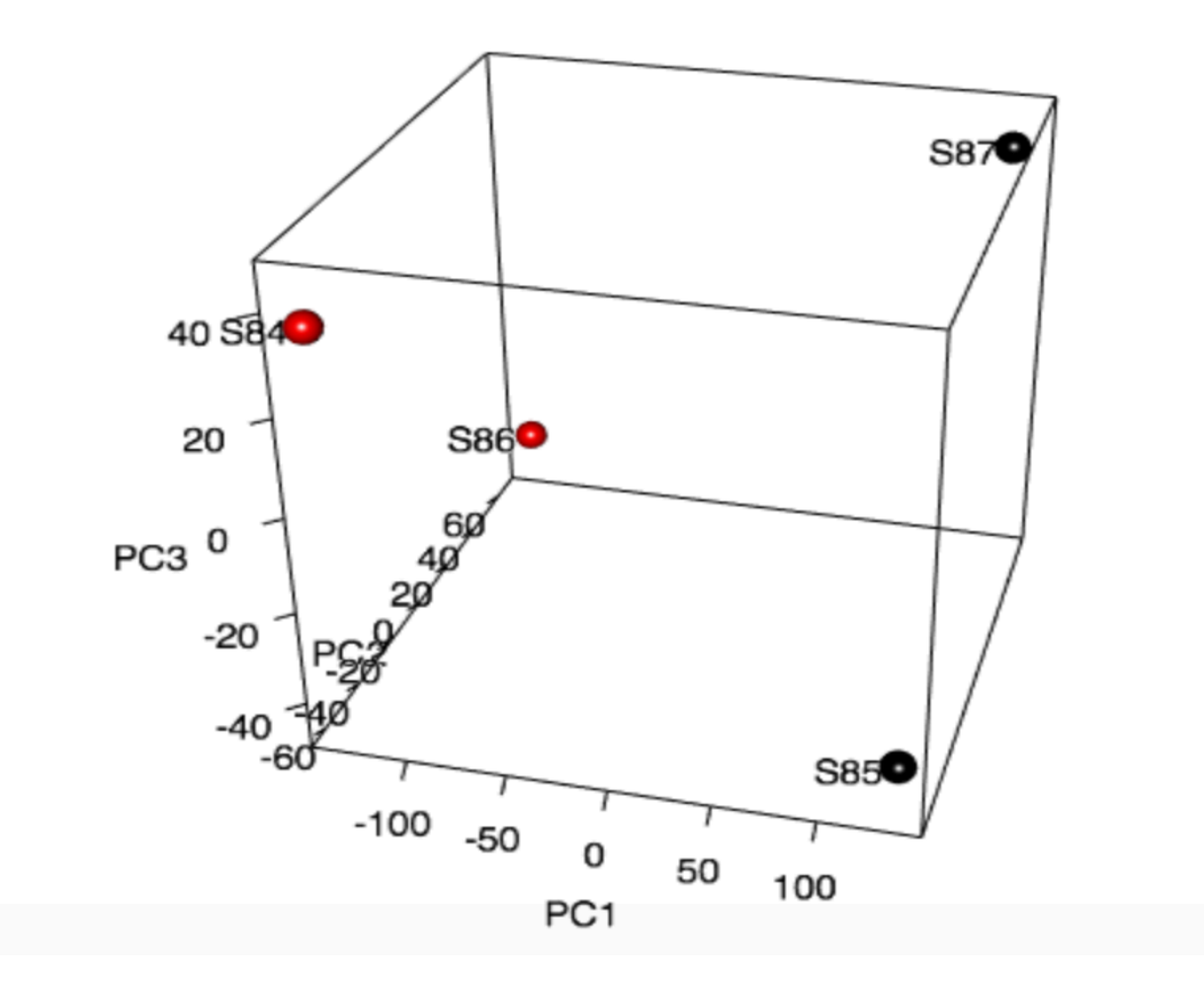

## RNA-Seq: EdgeR DEG report (Limma, and Deseq2 also available)

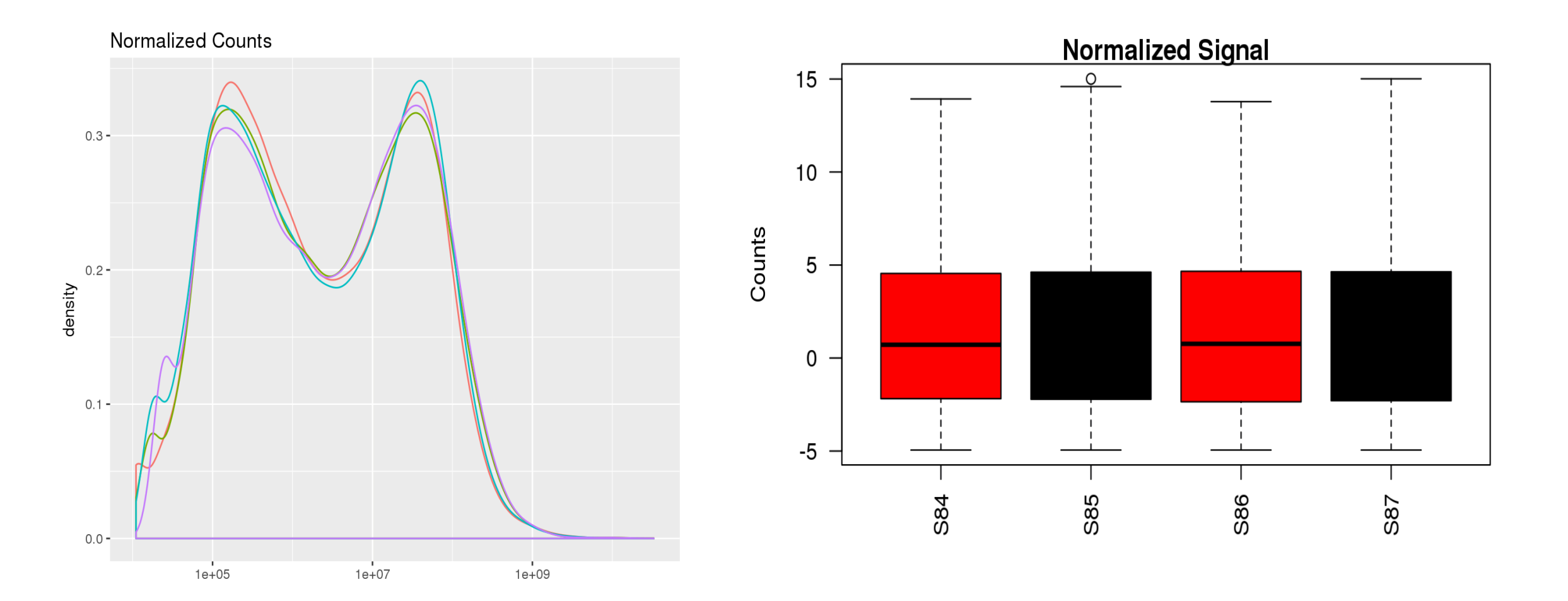

### RNA-Seq: EdgeR DEG report

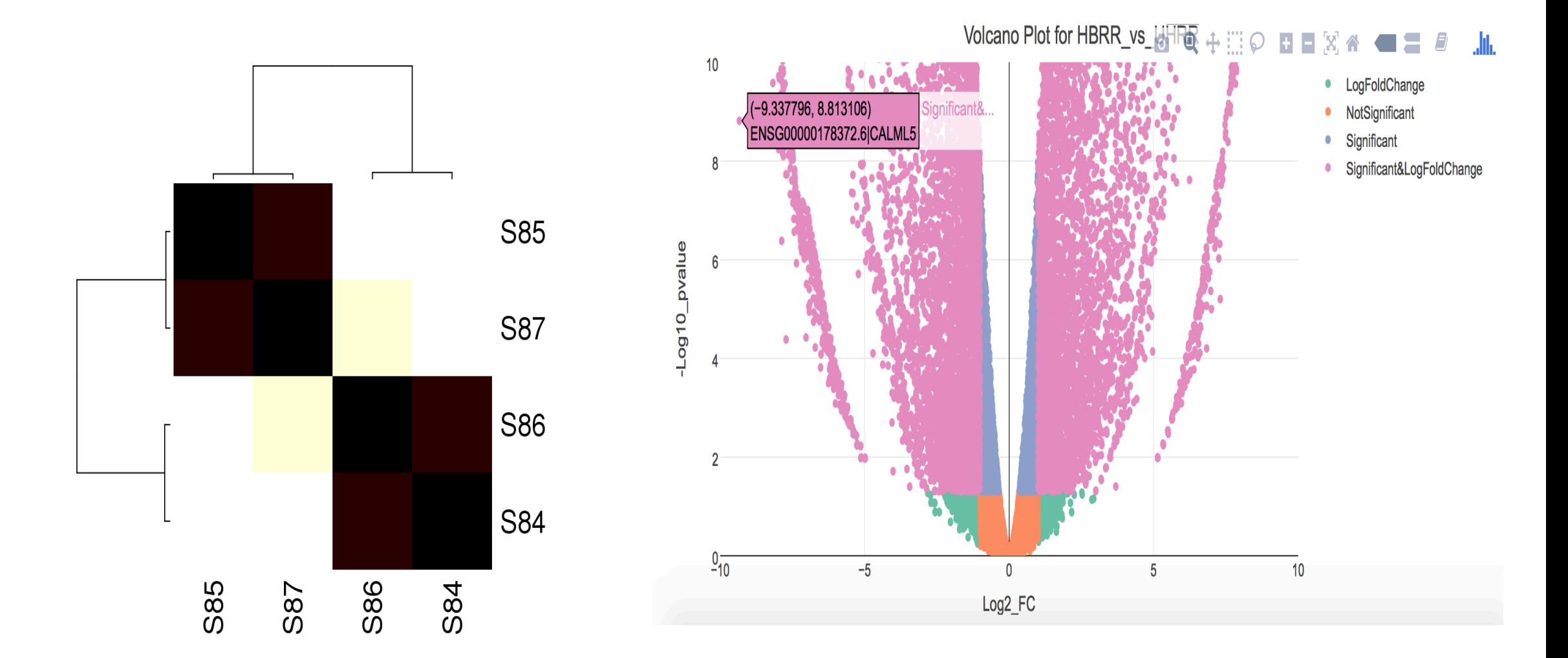

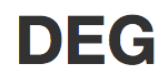

**Show**  $\boxed{10}$   $\Diamond$  entries

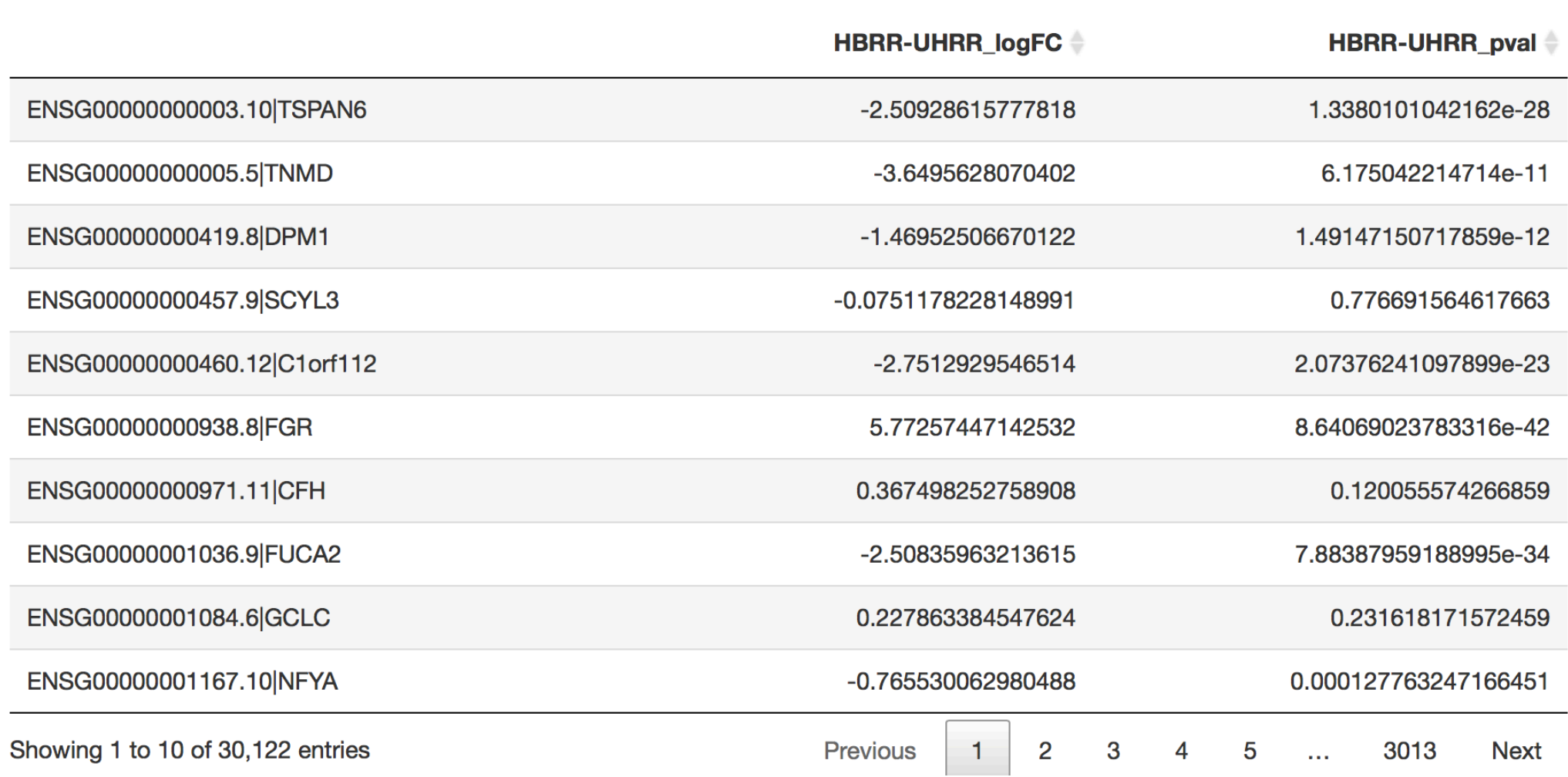

Search:

### EdgeR\_deg\_HBRR\_vs\_UHRR.txt

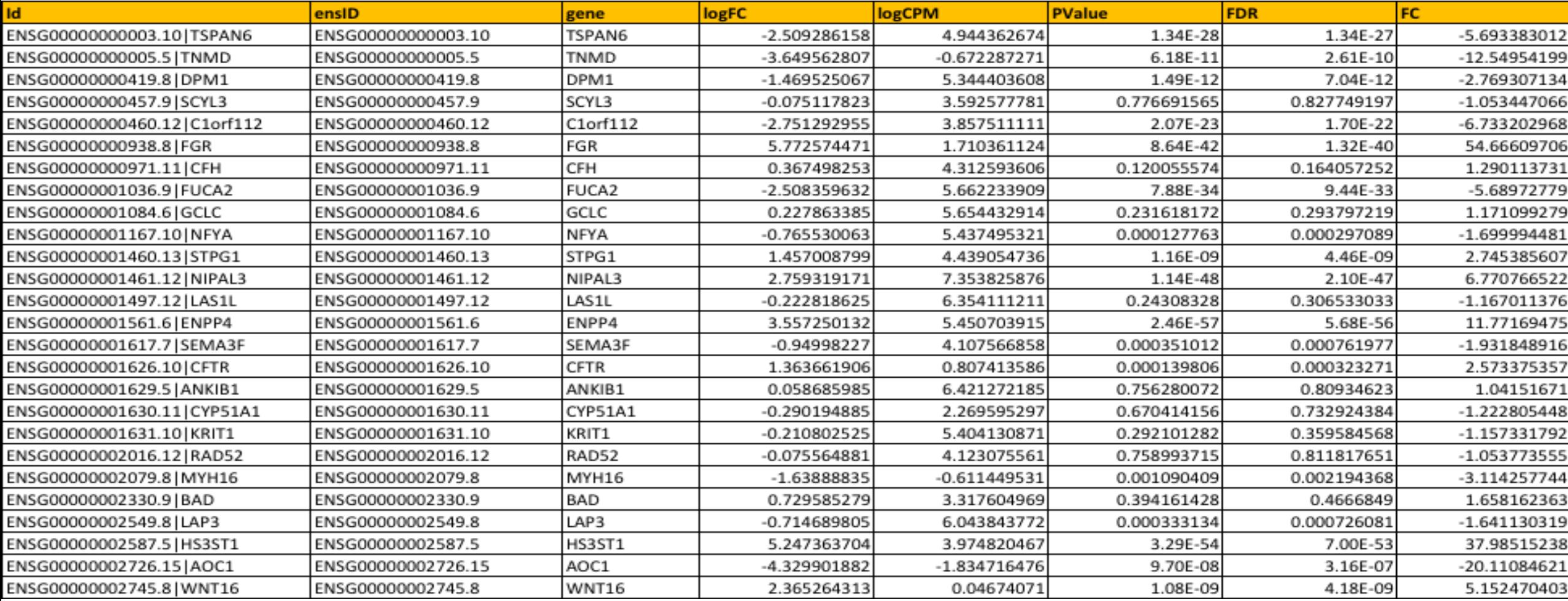

### What is the method to use?

No clear answer!

### TG02 versus CTL

### **Compare results:**

- PCA
- Sample clustering
- DEG results

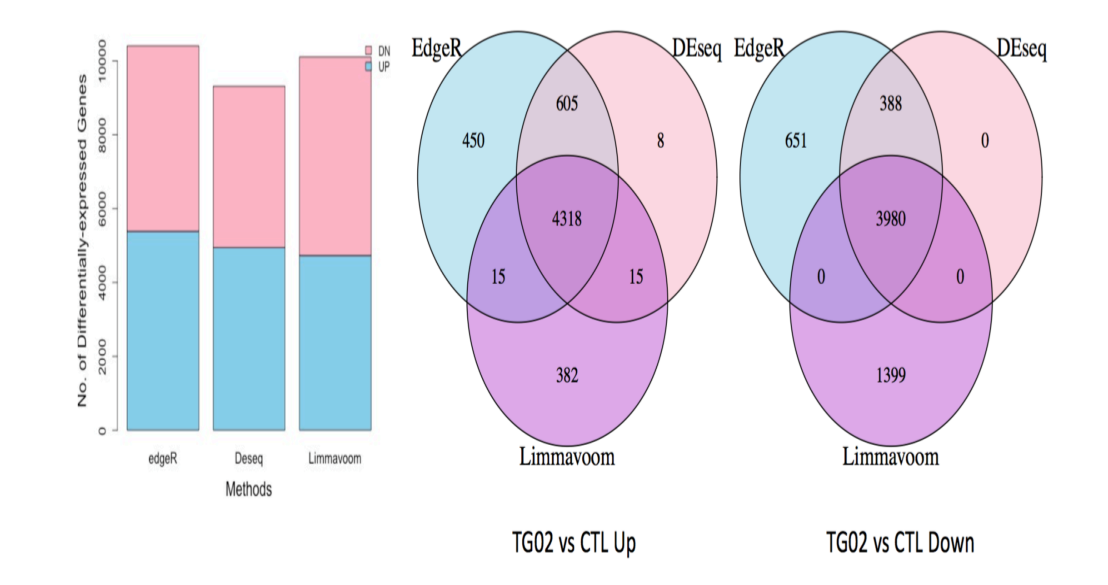

### DEG Venn diagram

## Visualization and enrichment analysis

- Cluster the samples based on the top ranked genes (sd, mad, IQR..)
- Pathway enrichment (GSEA, IPA, ...)
	- Easy use of DEG files

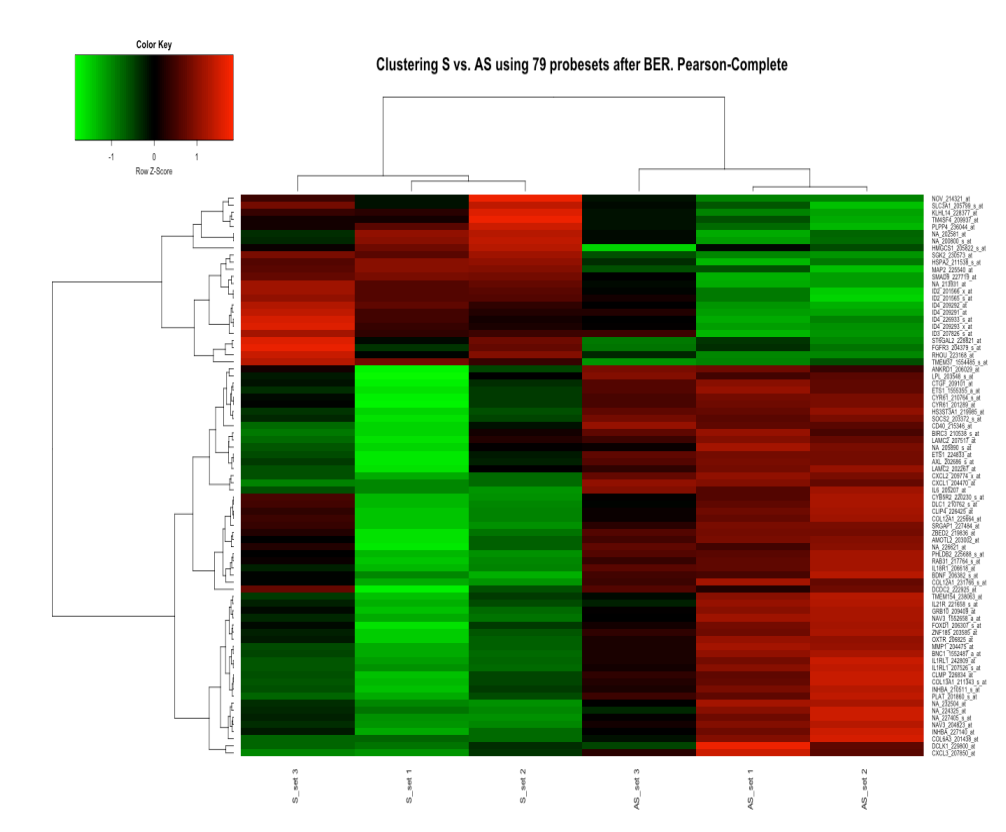

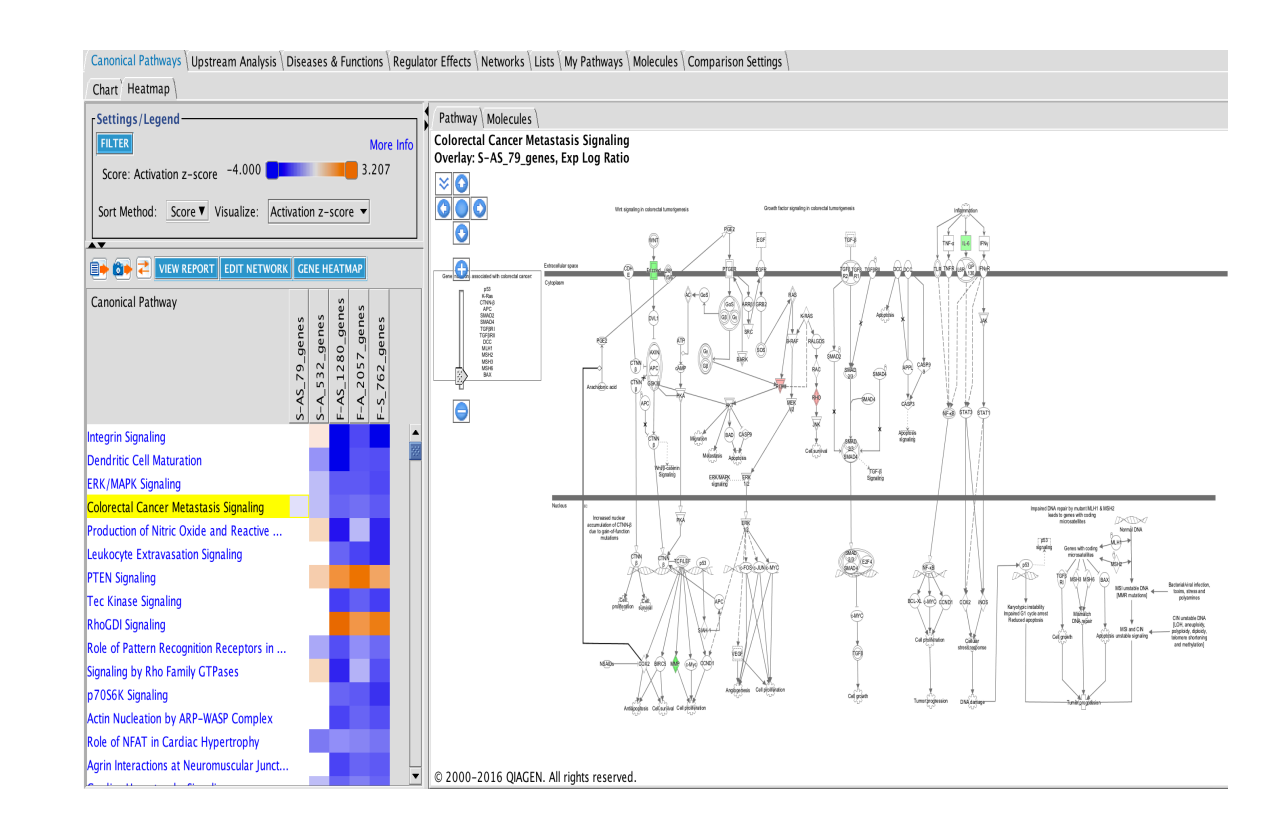

## Dealing with Batch effect

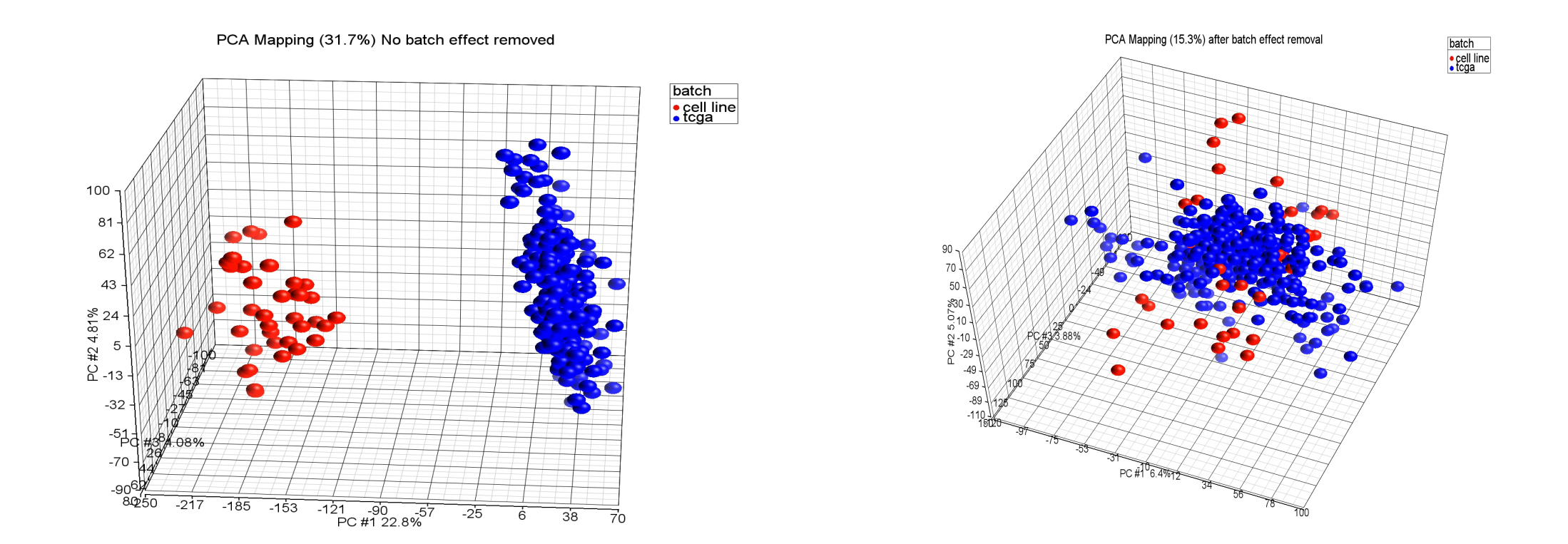

• incorporate batch effect as co-variate in the model)

## Viewing RNA-Seq data

- Integrative Genomics Viewer (IGV)
	- Read alignments
	- Splices junctions

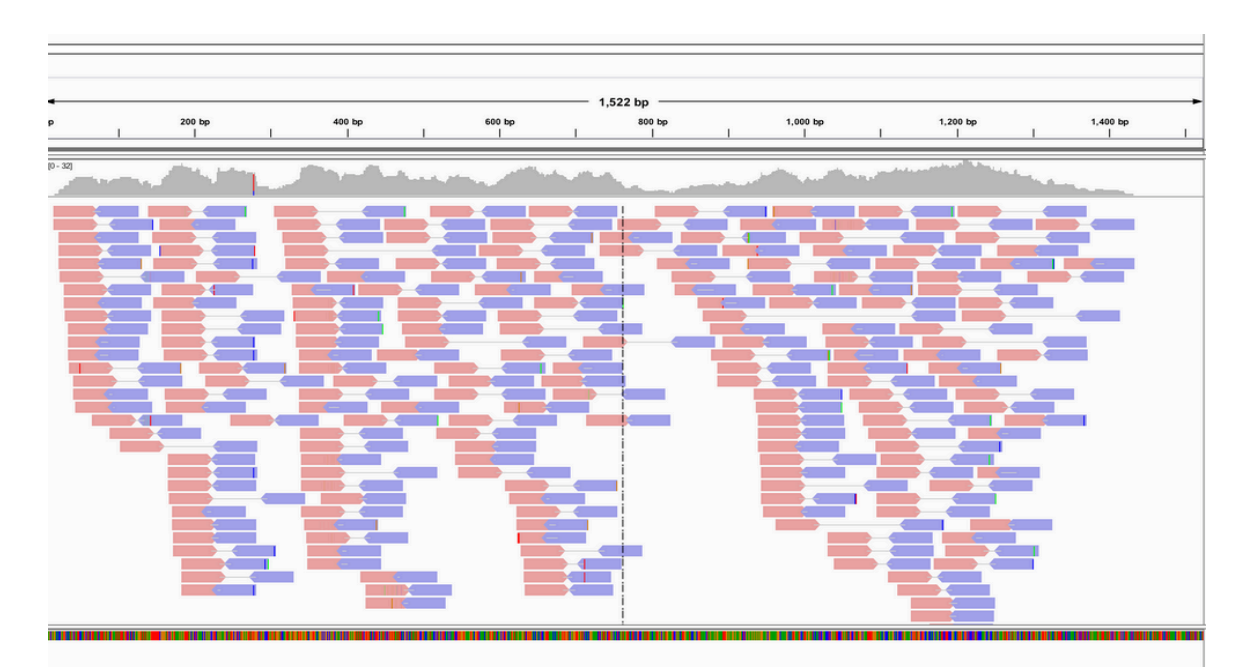

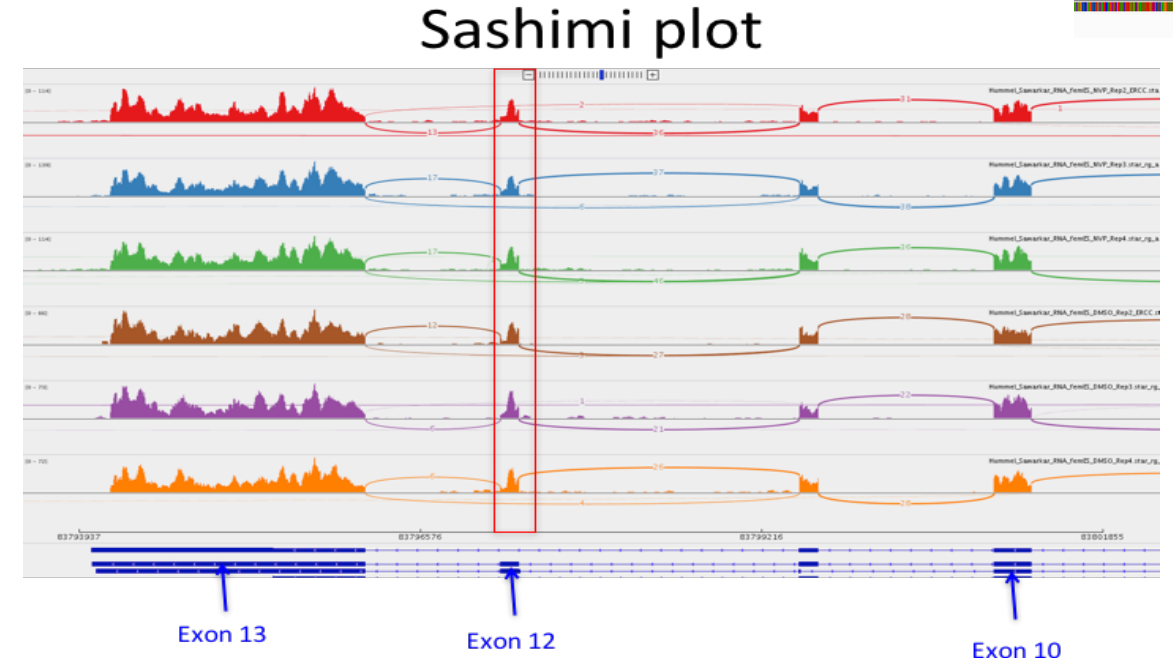

## Agenda

- Introduction
- Data analysis Workflow
	- Review main steps
- CCBR RNA-Seq pipeline
	- Workflow overview
	- Quality Control reports
	- Principal Component Analysis PCA and differential expressed reports reports
	- Downstream analysis after running the pipeline
- Running the CCBR pipeline
	- Use case and demo

# **CCBR Pipeliner**

- Offers for now 3 NGS data workflow: RnaSeq, ExomeSEq and GenomeSeq.
- Each workflow:
	- $\checkmark$  is version-aware
	- $\checkmark$  is modular and extensible
		- Multiple options/programs can be selected for a task.
	- $\checkmark$  is reproducible
		- uses a config file
	- $\checkmark$  maintains an audit trail (as a log file)
	- $\checkmark$  runs on NIH cluster and use Queue system
	- $\checkmark$  informs user, via email, once run is complete  $\checkmark$ <sup>54</sup>

# Data preparation/ Input

- Pipeliner takes in raw paired-end NGS data: fastq.gz files
- Fastq naming convention:
	- <samplename>.R1.fastq.gz,
	- <samplename>.R2.fastq.gz
- Pipeliner can convert filenames to the desired naming convention
	- labels.txt: two-column text file
		- SampleA\_R1\_001.fastq.gz TumR1\_Batch1.R1.fastq.gz
- For DEG, you need to know the phenotype/group for the samples and the contrasts for differential analysis

### "groups.tab" file

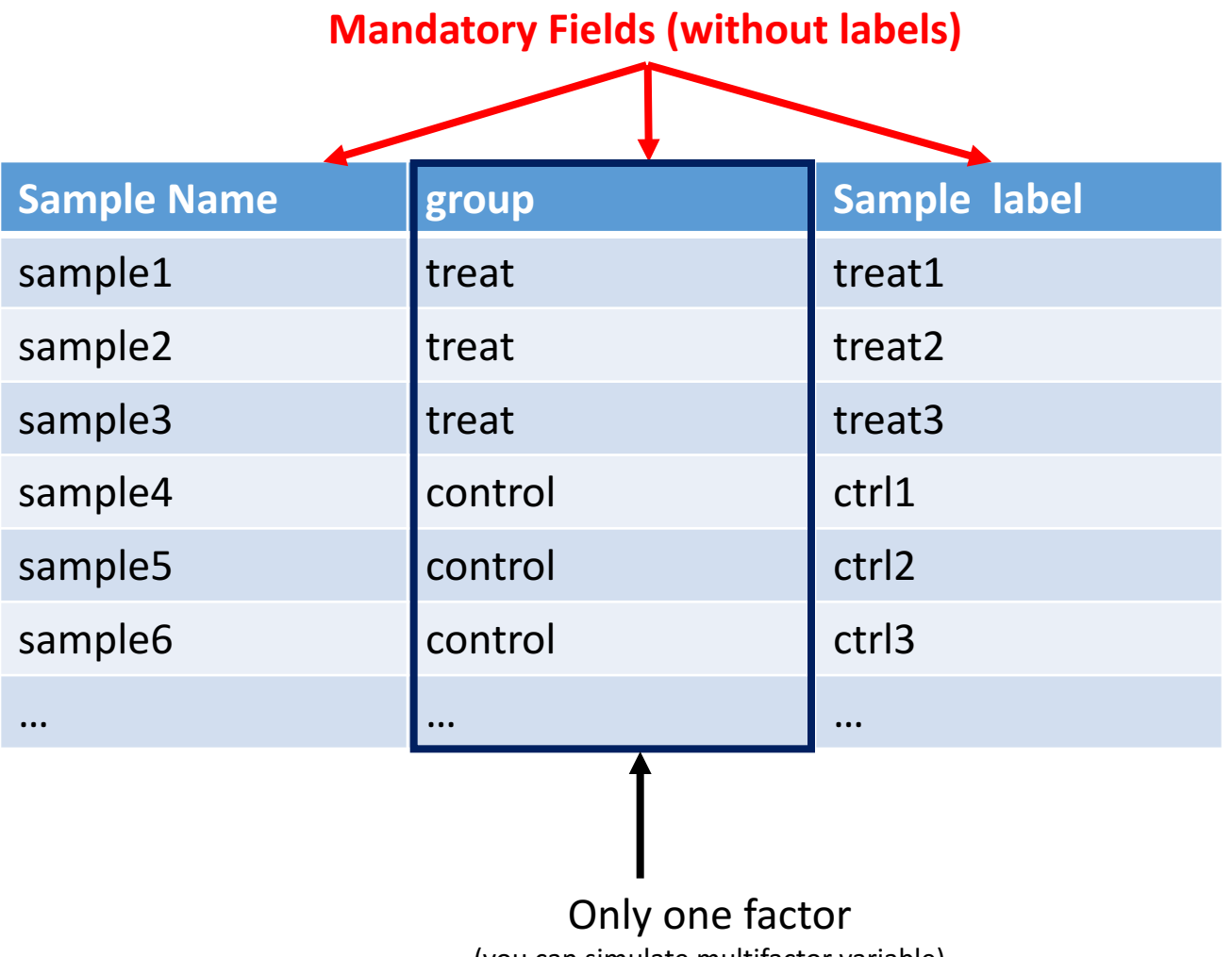

(you can simulate multifactor variable)

### "contrasts.tab" file

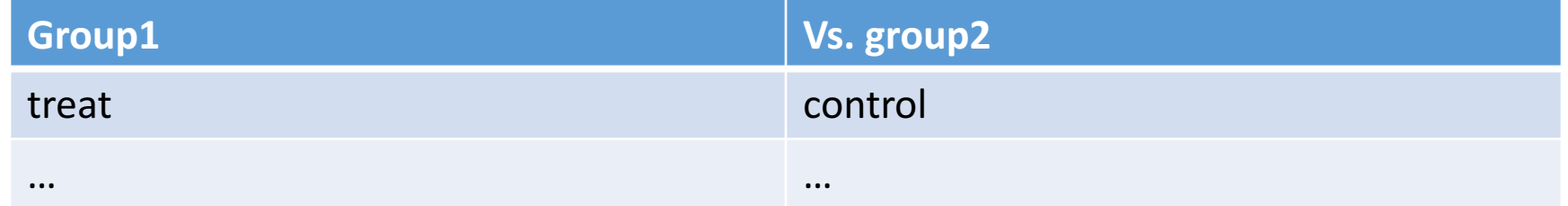

### CCBR RNASEQ Pipeline (InitialQC)

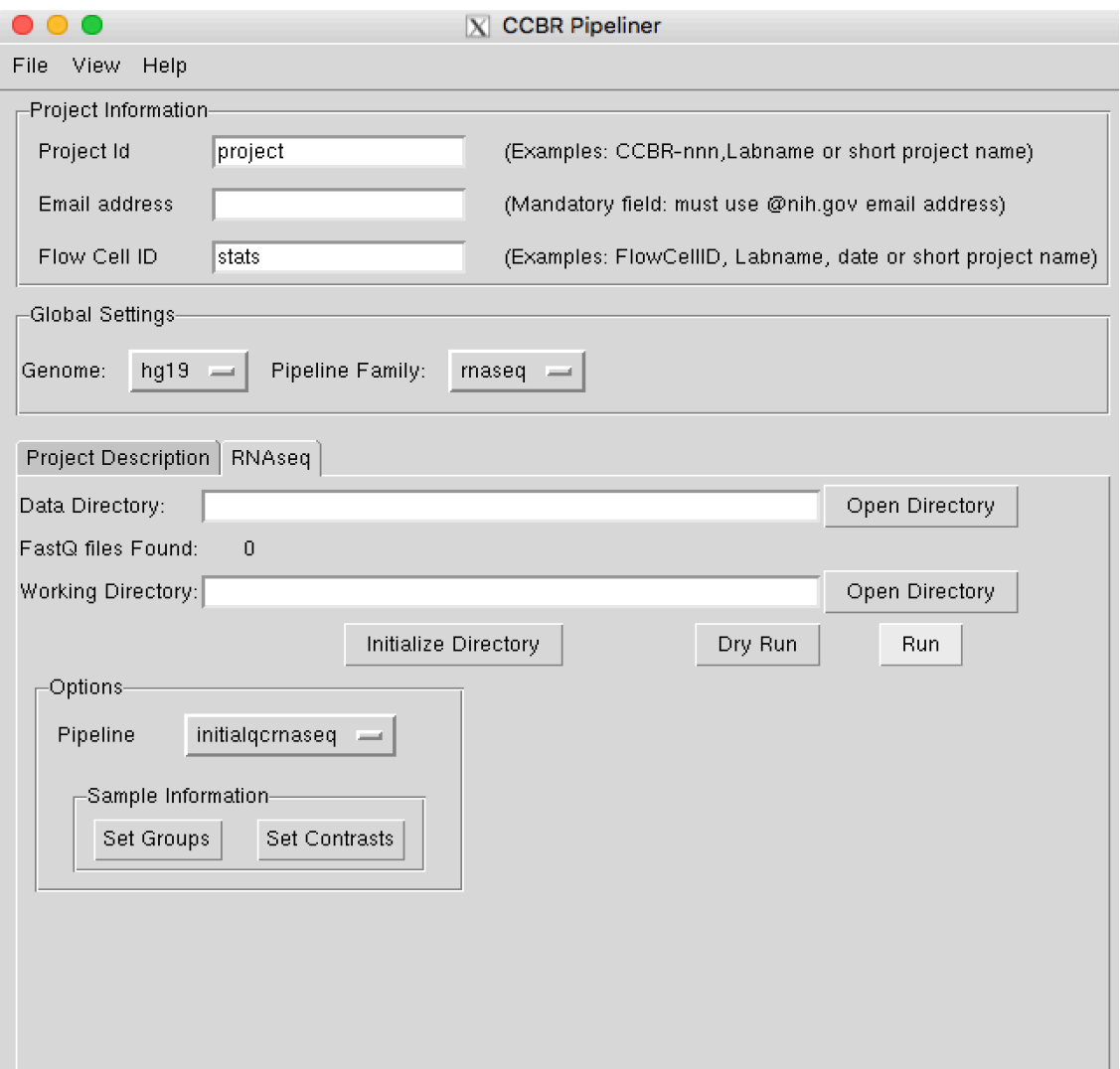

Data directory: /scratch/elloumif/SEQC4/

Working directory: /data/<user>/…

### CCBR RNASEQ Pipeline (DEG Analysis)

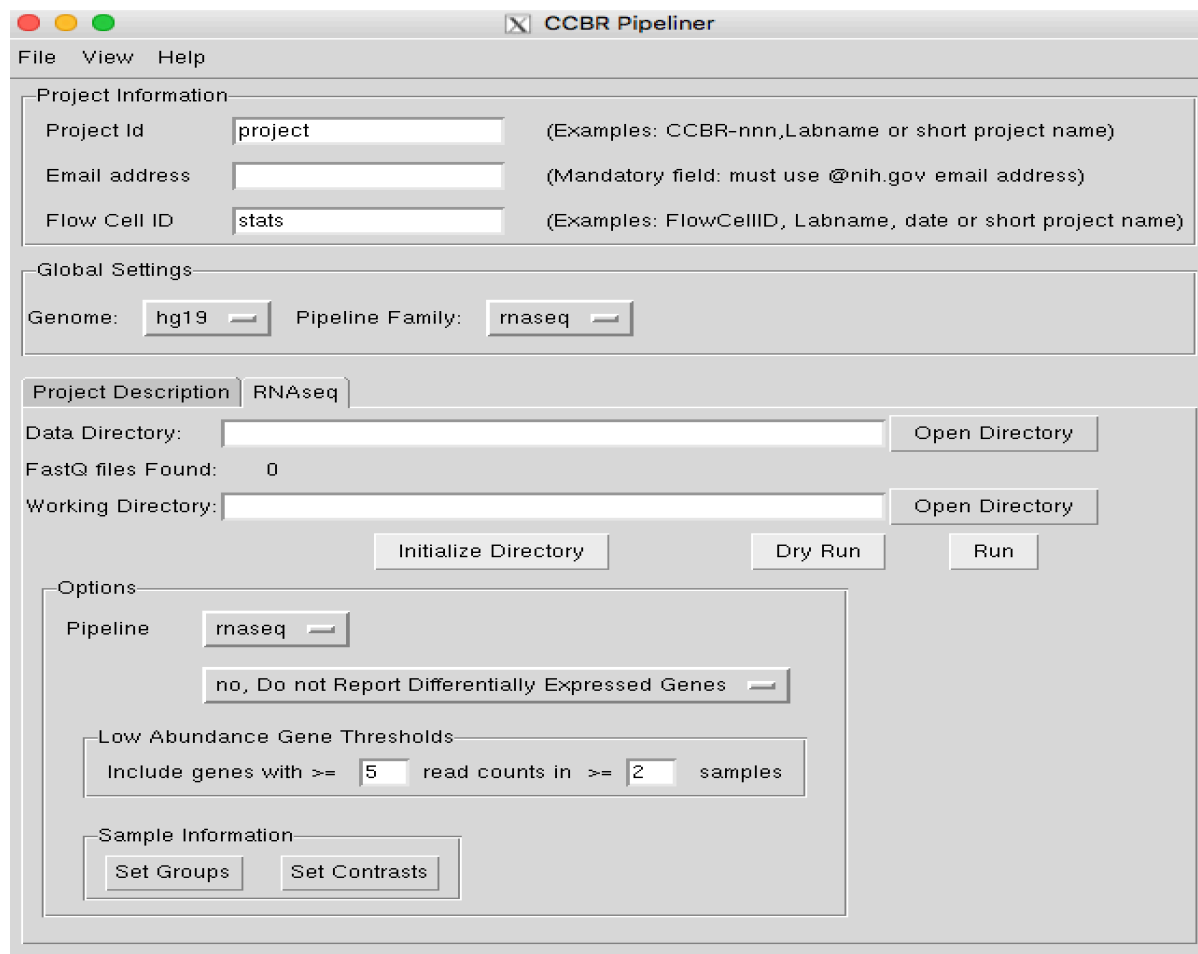

Data directory: /scratch/elloumif/SEQC4/

Working directory: /data/<user>/…

### RNA-Seq Output: Main directories

- rawQC: Fastgc results on raw data
- **Trim**: trimmed data (adaptor cut)
- **QC**: Fastgc results on trimmed data
- **FQscreen**: FastqScreen results (trimmed data)
- **Reports**: contains Multigc report and main log file of the pipeline (snakemake.log)
- DEG\_genes: DEG results based on gene count + Html reports
- **DEG** genejunctions: DEG results based on junction gene count + Html reports

## DEG directory output files

- Limma\* files (txt, png, html)
- Deseq2\* files
- edgeR\* files

# RNA-Seq Output: Main files (main working directory)

- Bam files (\*.bam)
- raw count data (3 methods):
	- Gene: RawCountFile\_gene.txt and RawCountFile\_genes\_filtered.txt
- Gene Normalized data: CPM\_TMM\_counts.txt
- RSEM results:
	- <sample>.rsem.genes.results
	- <sample>.rsem.isoforms.results
- EBSEQ results:
	- **<sample>isoform..EBSeq**
	- <sample>.isoform.EBSeq.normalized\_data\_matrix
	- <sample>.isoform.EBSeq.counts.matrix
- Run.json: configuration file  $-$  run settings

### Configuration file

```
"project": {
"DEG": "yes",
"MINCOUNTGENEJUNCTIONS": "5"
"MINCOUNTGENES": "5",
"MINCOUNTJUNCTIONS": "5",
"MINSAMPLES": "2",
"PICARDSTRAND": "NONE",
"SJDBOVERHANG": "100",
"STARDIR": "/fdb/STAR_current/GENCODE/Gencode_human/release_19/genes-100",
"STARSTRANDCOL": "2",
"STRANDED": "0",
"TRIM": "yes",
"analyst": "",
"annotation": "hg19",
"batchsize": "20",
"binset": "standard-bin",
"cluster": "cluster_medium.json",
"contrasts": {
    "rcontrasts": [
        "HBRR",
        "UHRR"
    - 1
Ъ,
"custom": [],
"datapath": "/data/CCBR/dev/RNA-Seq-techdev/SEQC_dataset/FASTQfiles",
"description": "Enter CCBR Project Description and Notes here.\n",
"efiletype": "fastq",
"filetype": "fastq.gz",
"flowcellid": "stats",
"groups": {
    "rgroups": [
        "UHRR",
        "HBRR".
        "UHRR",
        "HBRR"
    Ι,
    "rlabels": |
        "S84".
        "S85",
        "S86",
        "S87"
    Ι,
    "rsamps": [
        "SRR950084",
        "SRR950085",
        "SRR950086",
        "SRR950087"
```

```
п
```

```
"rnaseq": {
```
"CONFMULTIQC": "/data/CCBR\_Pipeliner/db/PipeDB/Rnaseq/multiqc\_config.yaml", "RSEM": "/usr/local/apps/rsem/1.3.0", "STARVER": "STAR/2.5.2b", "MULTIQC": "multiqc/0.9dev0", "PICARDVER": "picard/1.119",

 $\sim$  0.00

# Setup before running ccbrpipeliner

- Helix and Biowulf accounts
- X11 client (Windows: Putty, NoMachine; Mac: Xquartz, NoMachine)
- Space:
	- Biowulf home directories have default of 100GB allocation: not enough to run NGS pipelines.
	- Best option: have a lab-wide /data/labname storage allocation, with higher storage
- Basic knowledge of Unix commands (ssh, mkdir, vi)

## CCBR pipeliner availability

v https://github.com/CCBR/Pipeliner

 $\checkmark$  via module "ccbrpipeliner" at Biowulf

### CCBR pipeliner documentation

https://github.com/CCBR/Pipeliner/blob/master/Pipeli nerVer1.0\_documentation.pdf

### Demo

### Use case: 4 samples from SEQC study

- Mixture of biological sources and a set of synthetic RNAs from the External Rna Control Consortium (ERCC)
- $\geq 2$  samples from group A : Strategene Universal Human Reference RNA (UHRR) – from 10 human cell lines-
- $\geq 2$  samples from group B: Ambion Human Brain Reference RNA (HBRR)
- ØIllumina HiSeq2000. -100 bp-

## Input files

- Fastq files
- Labels.txt
- Groups.tab
- Contrasts.tab

## Output files

- FASTQC report
- MultiQC report
- Pca report
- Edge R report
- Rawcount files
- Normalized data files

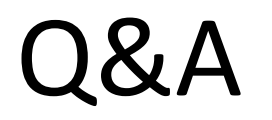